# **HƯỚNG DẪN SỬ DỤNG PHẦN MỀM GIAO DỊCH TRỰC TUYẾN K-MOBILE**

**Công ty CP Chứng khoán KIS Việt Nam**

# Mục Lục

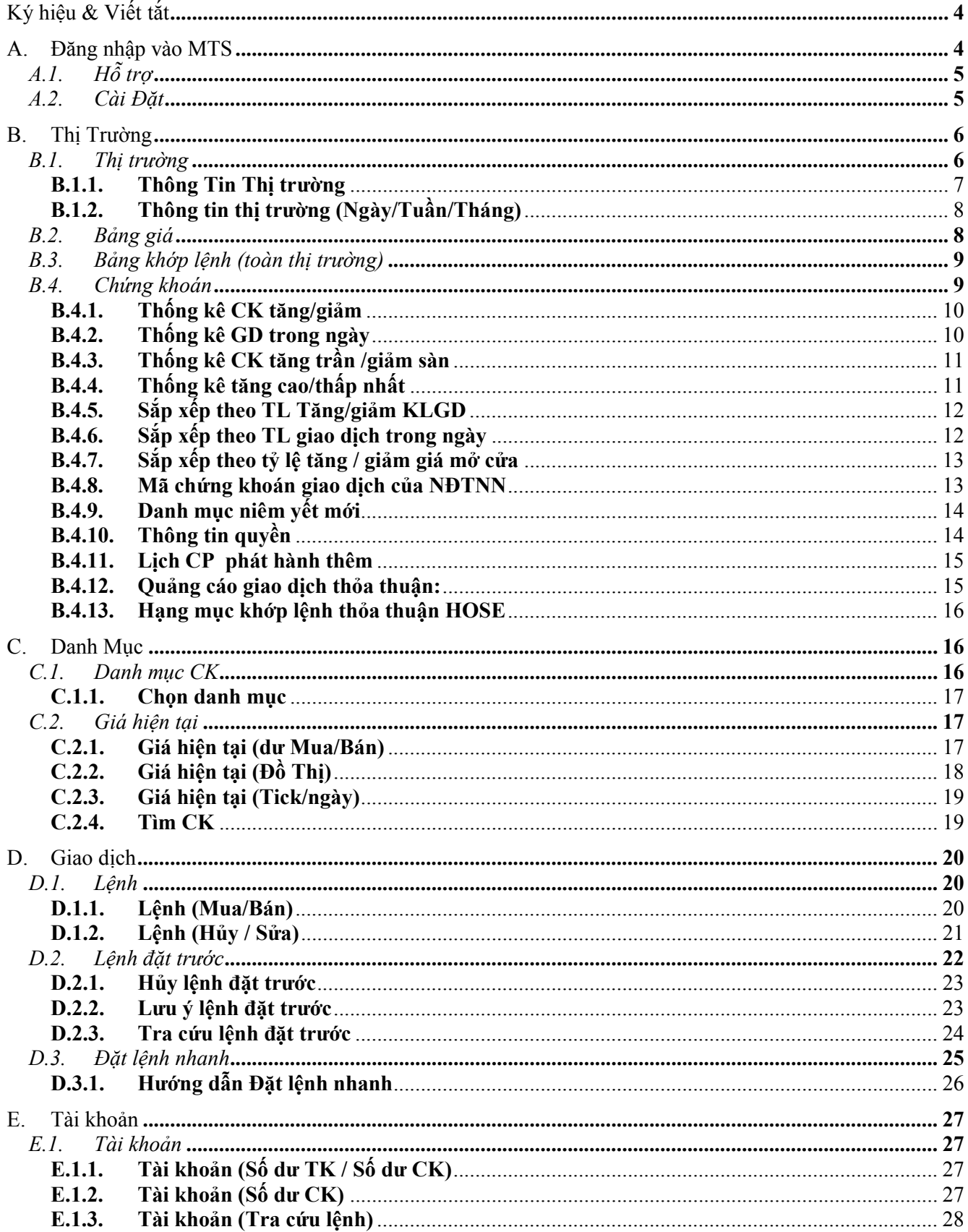

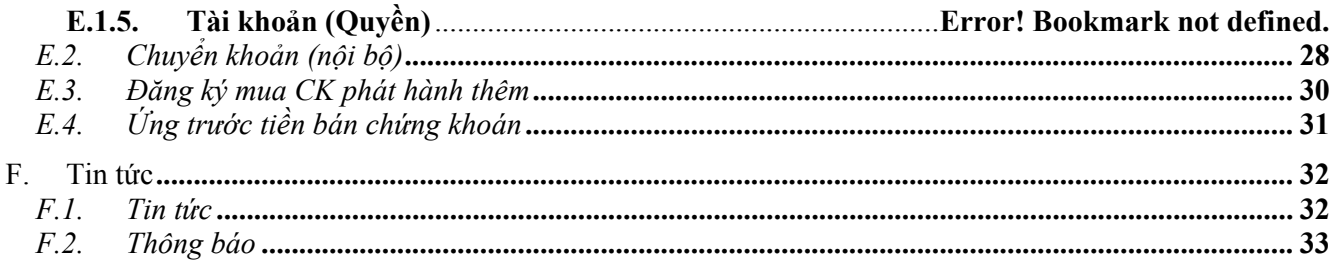

# **Ký hiệu & Viết tắt**

- iDevices: những thiết bị của Apple chạy hệ điều hành iOS như: iPod touch, iPhone 3G, iPhone 3GS, iPhone 4, iPhone 4S, iPhone 5, iPad, iPad 2, The new iPad (iPad 3) v/v.
- MTS: Mobile Trading System, ứng dụng giao dịch mobile
- SX: sắp xếp
- TK: tài khoản
- Phr -  $\bigcup$  : thao tác nhấp chuột - : thao tác kéo thả

## **A. Đăng nhập vào MTS**

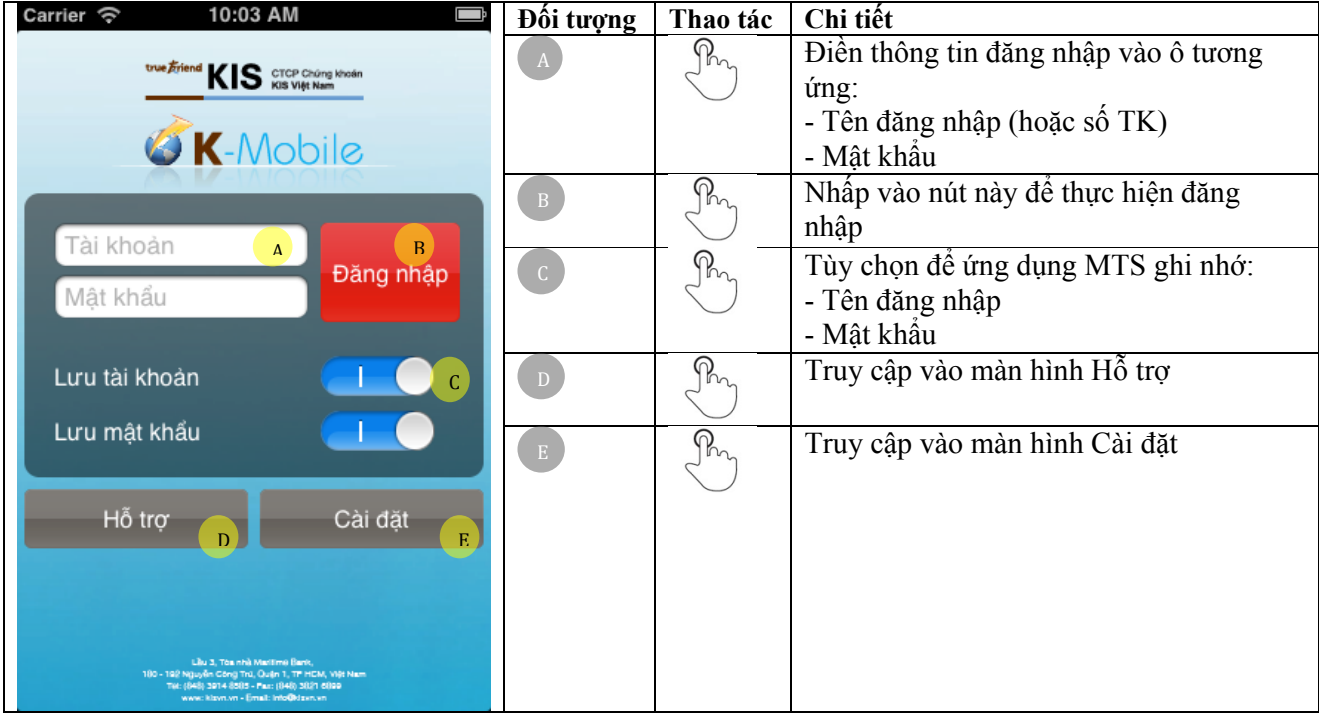

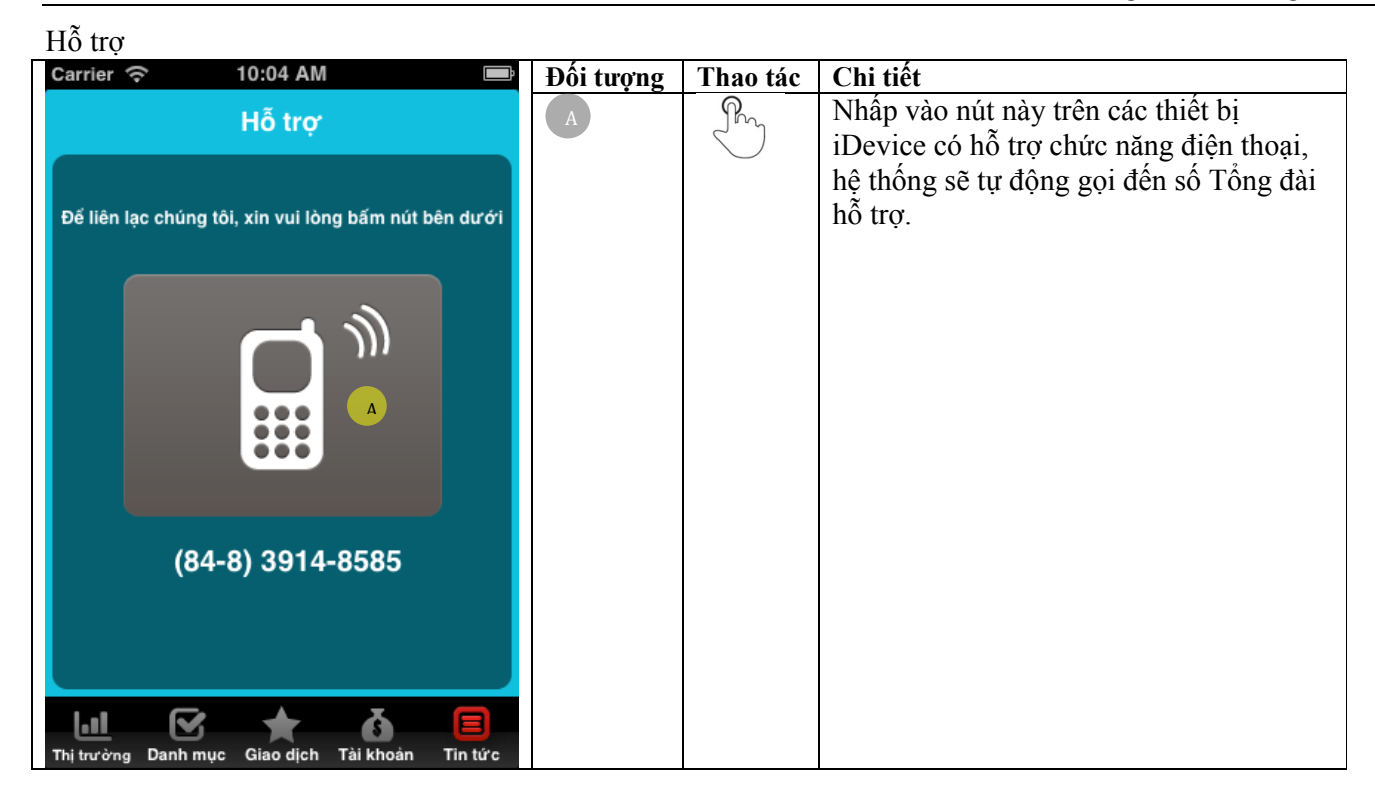

### *A.1. Cài Đặt*

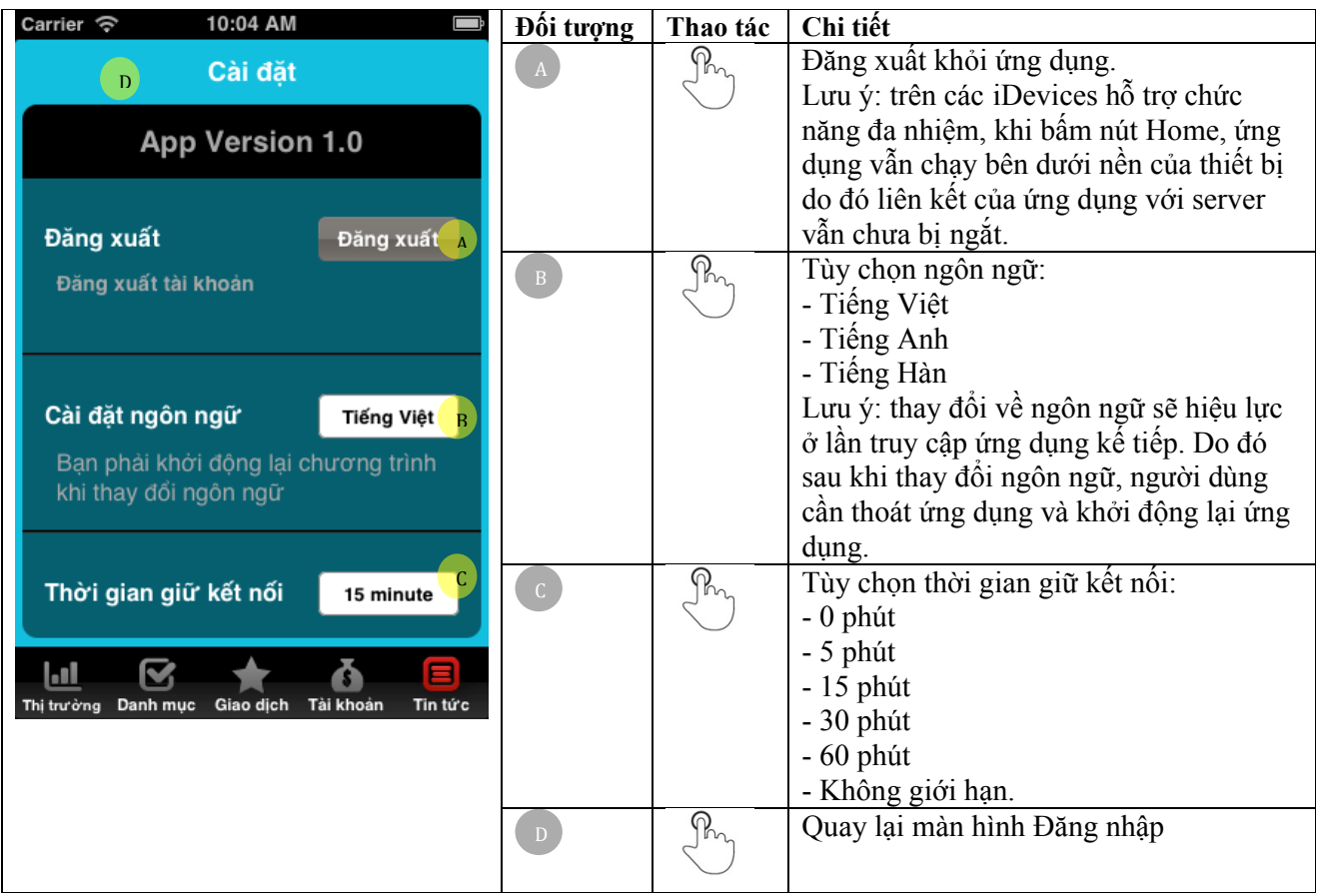

# **B. Thị Trường**

## *B.1. Thị trường*

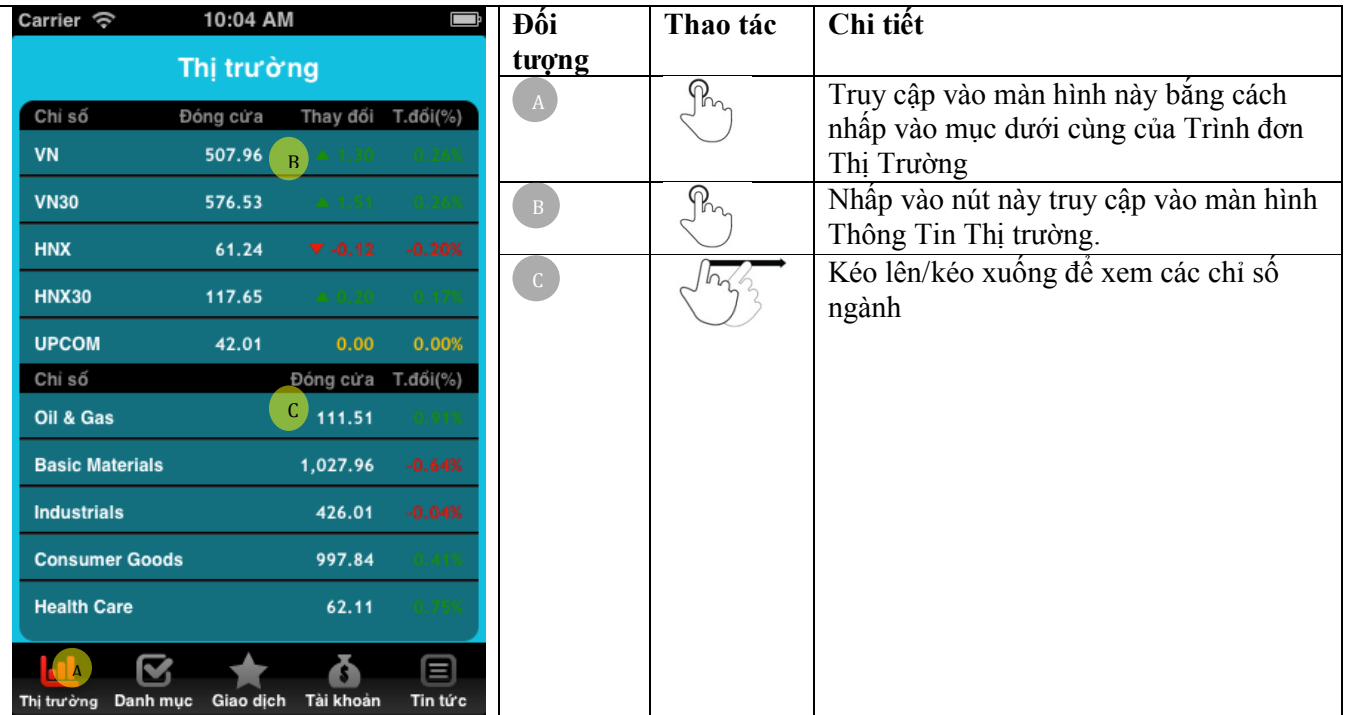

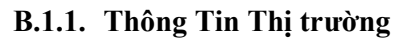

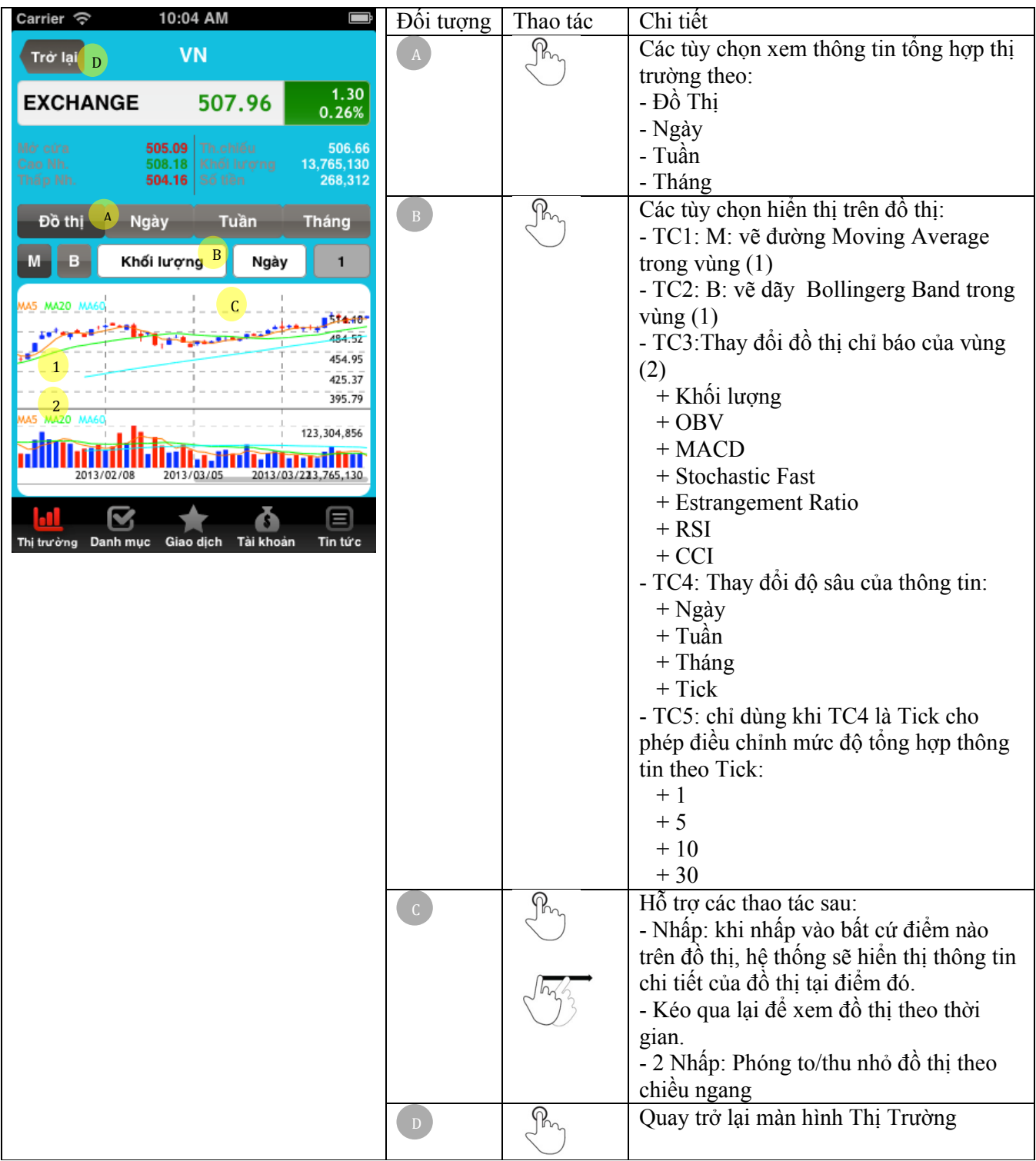

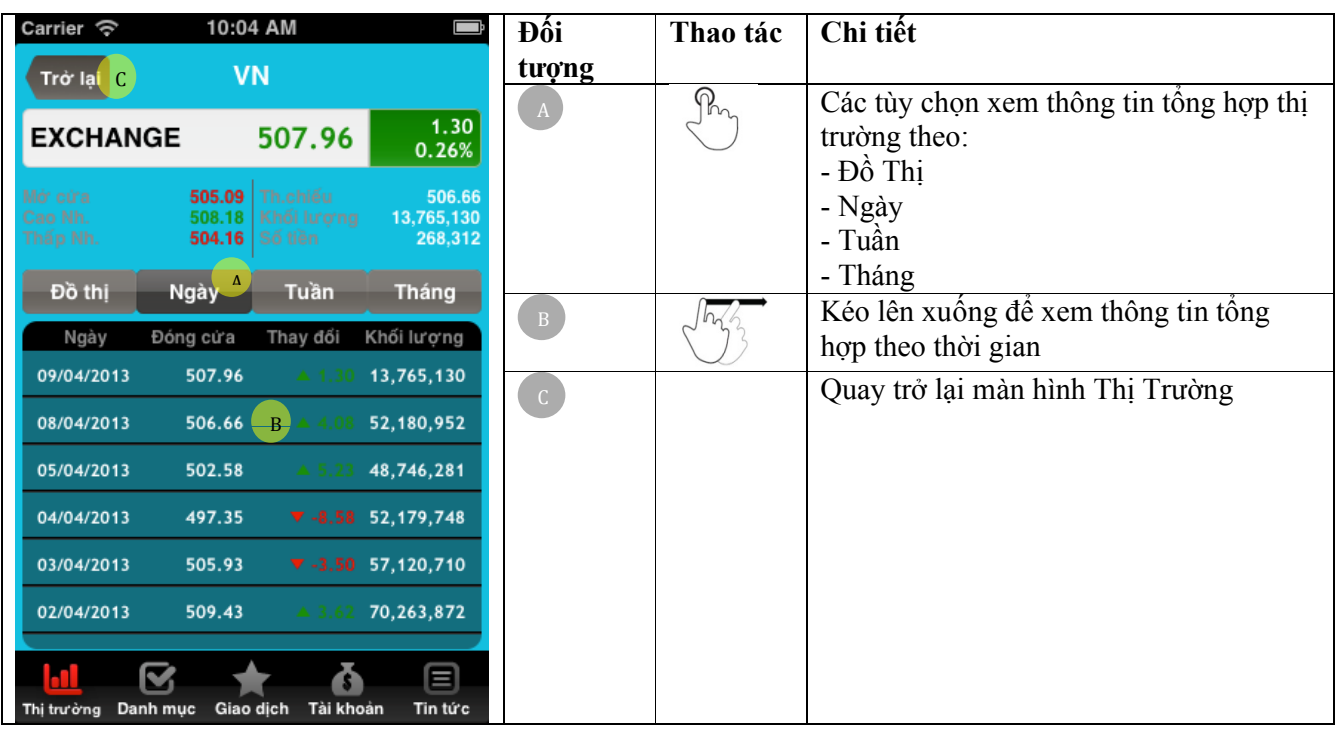

**B.1.2. Thông tin thị trường (Ngày/Tuần/Tháng)**

## *B.2. Bảng giá*

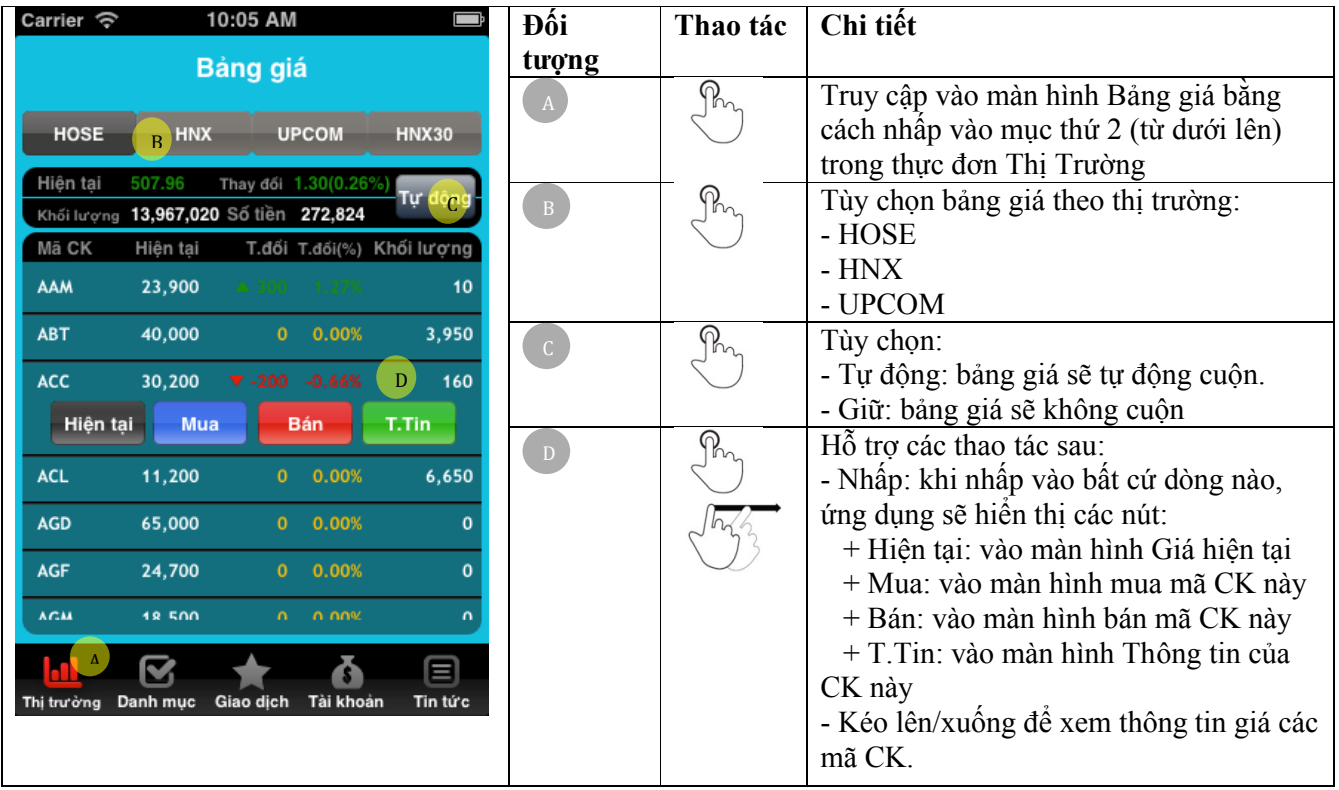

## *B.3. Bảng khớp lệnh (toàn thị trường)*

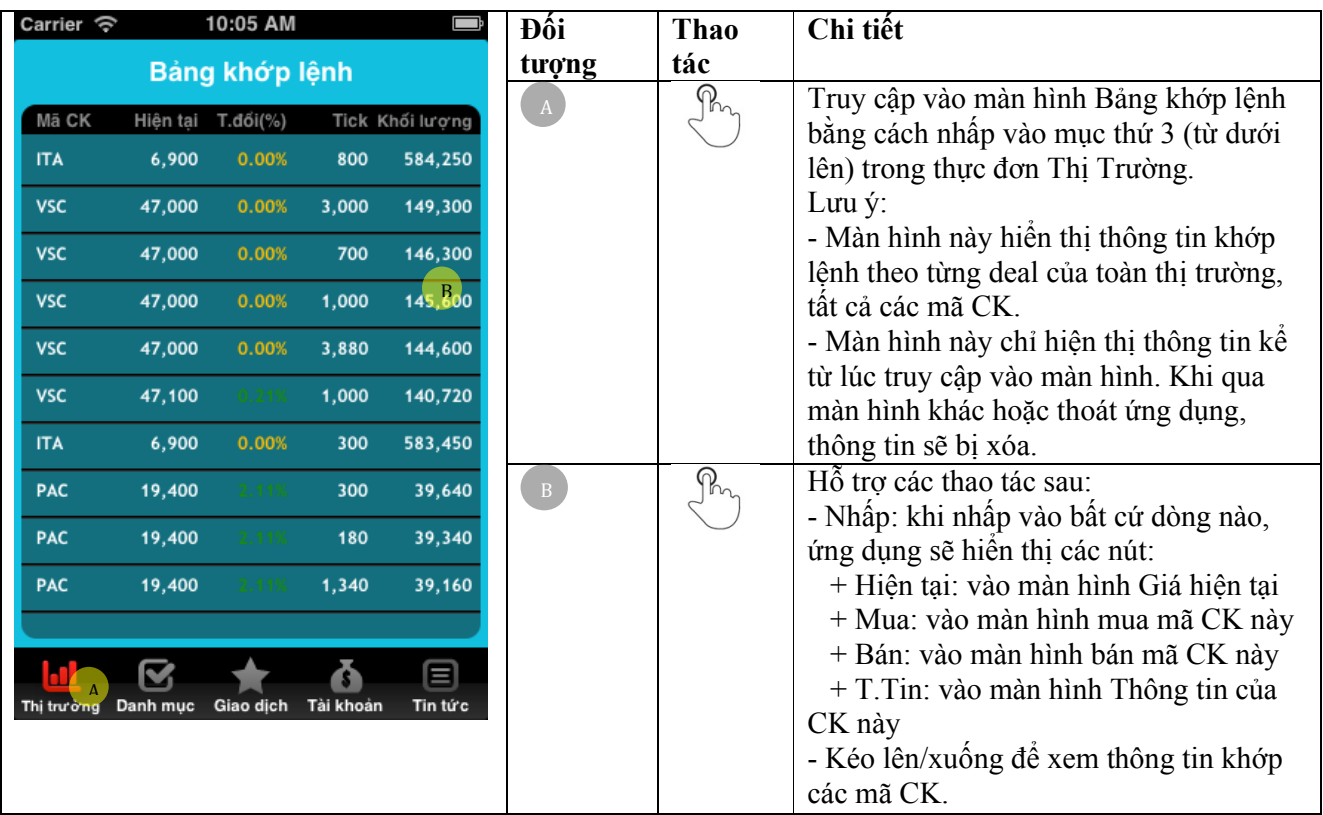

## *B.4. Chứng khoán*

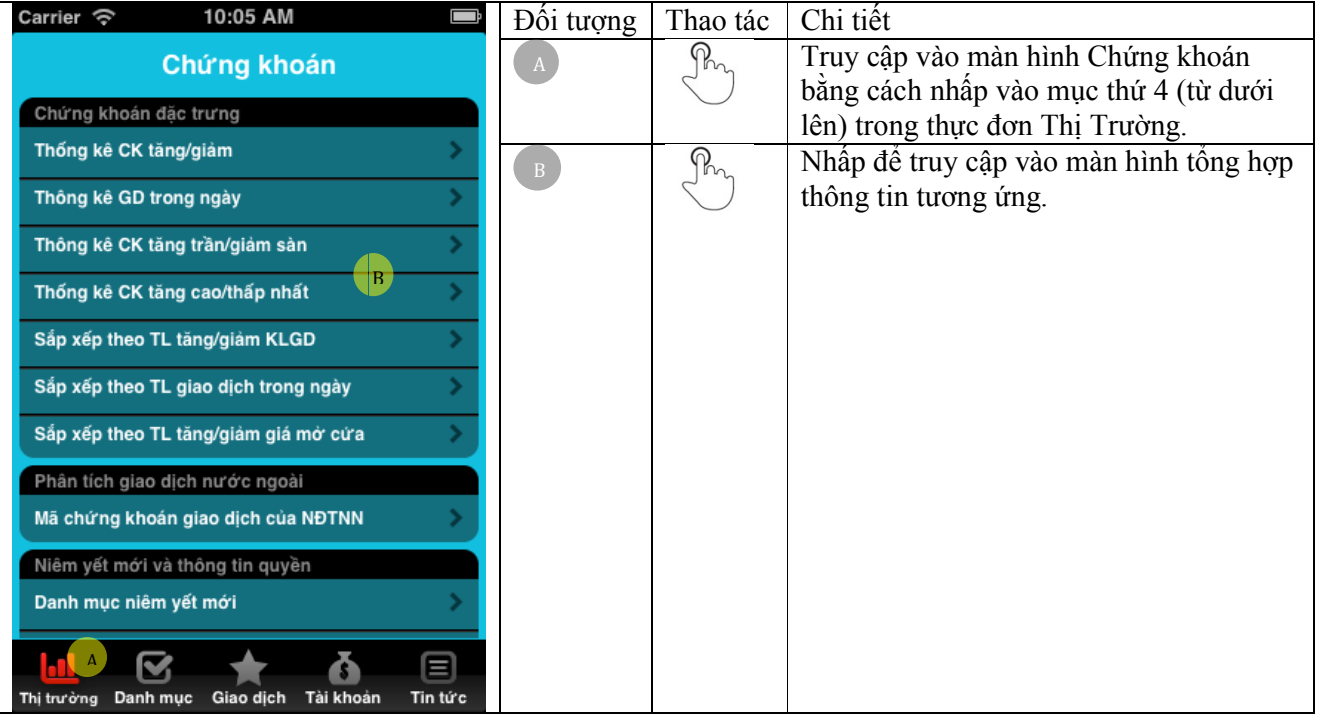

| Carrier    | 10:05 AM                      |                   |                   | Đôi tượng | Thao tác                                                | Chi tiết                                |  |
|------------|-------------------------------|-------------------|-------------------|-----------|---------------------------------------------------------|-----------------------------------------|--|
|            | Trở lại Thống kê CK tăng/giảm |                   |                   |           | $\phi_{\scriptscriptstyle\! m}$                         | Tùy chọn:                               |  |
|            |                               |                   |                   |           |                                                         | - Tra cứu trong giai đoạn từ ngày đên   |  |
| 06/04/2013 | 09/04/2013                    | Tăng              | Tất cả            |           |                                                         | ngày                                    |  |
| Mã CK      | Giá                           | $+/-$             | $T.d\delta i$ (%) |           |                                                         | - Tăng / Giảm                           |  |
| STT.       | Khối lượng                    | TL tăng           | Thay đổi          |           |                                                         | - Tất cả CK / HOSE / HNX / UPCOM        |  |
| <b>BLF</b> | 4,800                         |                   |                   |           | $\mathcal{P}_{\mathcal{P}_{\mathcal{P}_{\mathcal{P}}}}$ | Hỗ trợ các thao tác sau:                |  |
|            | 26,100                        |                   |                   |           |                                                         | - Nhấp: khi nhấp vào bất cứ dòng nào,   |  |
|            |                               |                   |                   |           |                                                         | ứng dụng sẽ hiển thị các nút:           |  |
| <b>KBT</b> | 16,500                        |                   |                   |           |                                                         | + Hiện tại: vào màn hình Giá hiện tại   |  |
| 2          | 7,000                         | 19.57%            |                   |           |                                                         | + Mua: vào màn hình mua mã CK này       |  |
|            |                               |                   |                   |           |                                                         | + Bán: vào màn hình bán mã CK này       |  |
| <b>BED</b> | 9,400                         |                   |                   |           |                                                         | + T.Tin: vào màn hình Thông tin của     |  |
| 3          | 100                           |                   |                   |           |                                                         | CK này                                  |  |
| <b>VBH</b> | 19,000                        | $\sim$ 1.600 $\,$ |                   |           |                                                         | - Kéo lên/xuống để xem thông tin các mã |  |
|            | 100                           | 18.75%            |                   |           |                                                         | CK.                                     |  |
|            |                               |                   |                   |           | $P_{n}$                                                 | Quay trở lại màn hình Chứng khoán       |  |
| <b>HEV</b> | 14.900                        |                   |                   |           |                                                         |                                         |  |
|            |                               |                   |                   |           |                                                         |                                         |  |
| 目          |                               |                   |                   |           |                                                         |                                         |  |
|            | Giao dich<br>Danh muc         | Tài khoản         | Tin tức           |           |                                                         |                                         |  |

**B.4.1. Thống kê CK tăng/giảm**

### **B.4.2. Thống kê GD trong ngày**

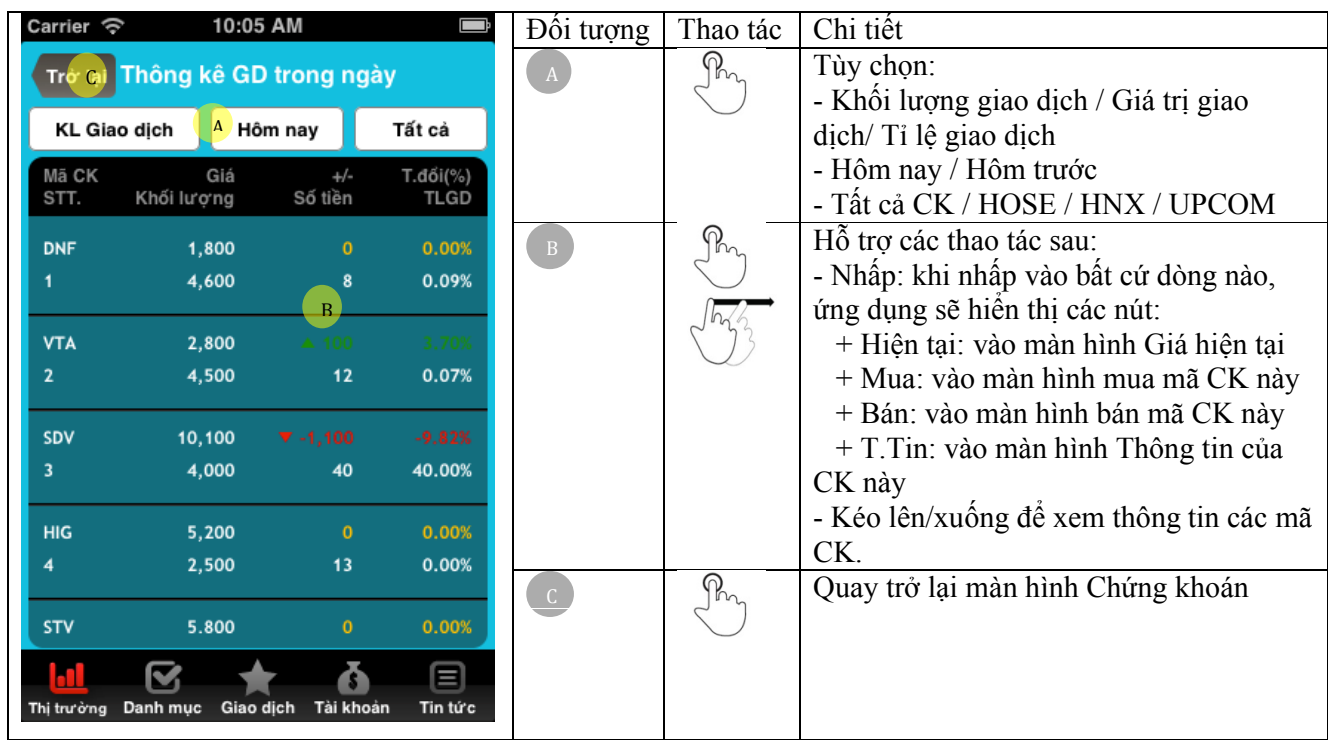

| 10:28 AM<br>Carrier               |                 |            |                        |             | Đôi tượng      | Thao tác                                                | Chi tiết                                              |
|-----------------------------------|-----------------|------------|------------------------|-------------|----------------|---------------------------------------------------------|-------------------------------------------------------|
| Trở lạC Thông kê CK tăng trần/giả |                 |            |                        |             |                | $\mathcal{P}_{\mathcal{P}_{\mathcal{P}}}$               | Tùy chọn:<br>- Trần / Sàn / Tăng trần liên tục / Giảm |
|                                   |                 | Sàn<br>Δ   | Tất cả                 |             |                |                                                         | sàn liên tuc                                          |
|                                   | Mã CK           | Giá        | $+/-$                  | $T.d6i(\%)$ |                |                                                         | - Tất cả CK / HOSE / HNX / UPCOM                      |
|                                   | STT.            | Khối lượng | <b>TLGD</b>            | SL. Ngày    | $\overline{B}$ | $\mathcal{P}_{\mathcal{P}_{\mathcal{P}_{\mathcal{P}}}}$ | Hỗ trợ các thao tác sau:                              |
|                                   | SDV             | 10,100     | $\Psi - 1.100$         | $-9.82%$    |                |                                                         | - Nhấp: khi nhấp vào bất cứ dòng nào,                 |
|                                   |                 | 4.000      | 40.00%                 |             |                |                                                         | ứng dụng sẽ hiến thị các nút:                         |
|                                   |                 |            | B                      |             |                |                                                         | + Hiện tại: vào màn hình Giá hiện tại                 |
|                                   | IN <sub>4</sub> | 9,900      | $\Psi - 1,000$         | $-9.17%$    |                |                                                         | + Mua: vào màn hình mua mã CK này                     |
|                                   | $\overline{2}$  | 100        | 0.01%                  |             |                |                                                         | + Bán: vào màn hình bán mã CK này                     |
|                                   |                 |            |                        |             |                |                                                         | + T.Tin: vào màn hình Thông tin của                   |
|                                   |                 |            |                        |             |                |                                                         | CK này                                                |
|                                   |                 |            |                        |             |                |                                                         | - Kéo lên/xuống để xem thông tin các mã               |
|                                   |                 |            |                        |             |                |                                                         | CK.                                                   |
|                                   |                 |            |                        |             |                | $Q_{n}$                                                 | Quay trở lại màn hình Chứng khoán                     |
|                                   |                 |            |                        |             |                |                                                         |                                                       |
|                                   |                 |            |                        |             |                |                                                         |                                                       |
|                                   |                 |            |                        |             |                |                                                         |                                                       |
|                                   | Thị trường      | Danh muc   | Giao dich<br>Tai khoan | Tin tức     |                |                                                         |                                                       |

**B.4.3. Thống kê CK tăng trần /giảm sàn**

**B.4.4. Thống kê tăng cao/thấp nhất**

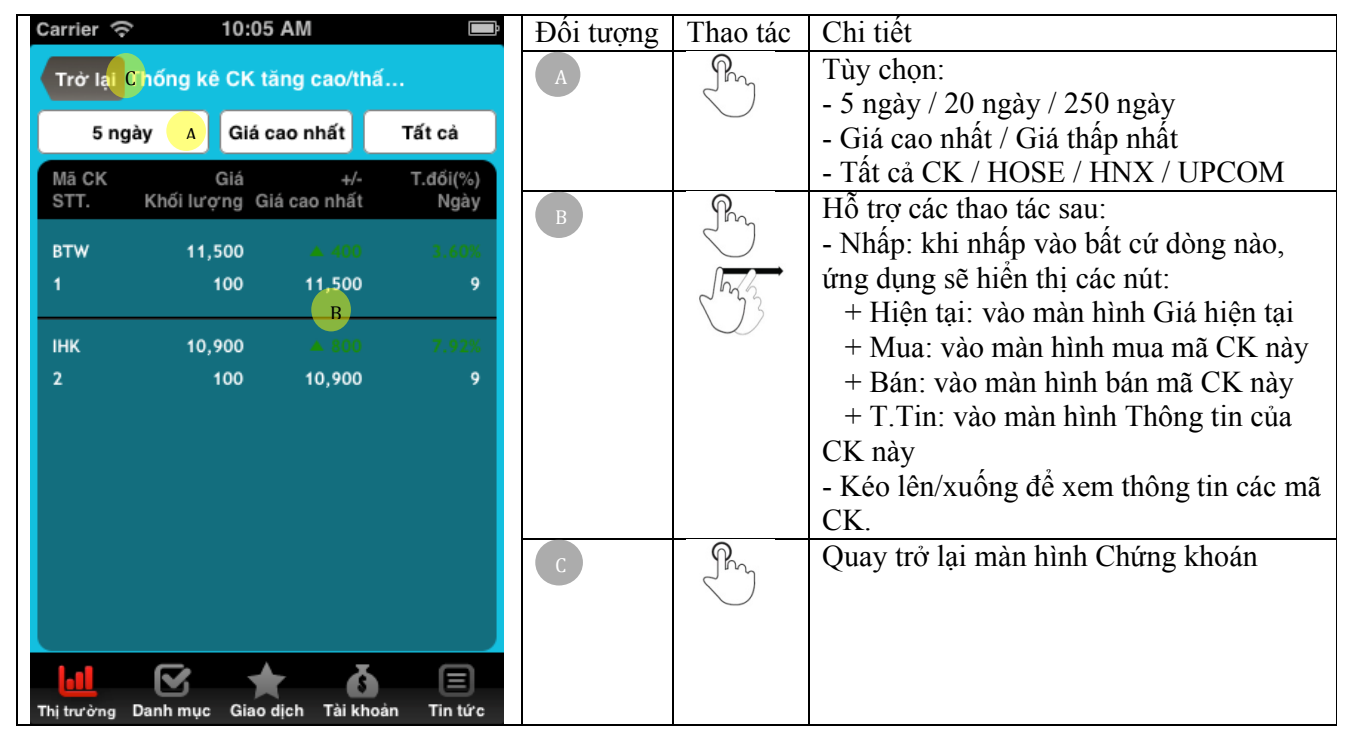

| Carrier                                                     |                                        | 10:05 AM                  |                      | Đội tượng | Thao tác | Chi tiết                                |
|-------------------------------------------------------------|----------------------------------------|---------------------------|----------------------|-----------|----------|-----------------------------------------|
|                                                             | Trở lạC Sắp xếp theo TL tăng/giả       |                           |                      |           | $Q_{n}$  | Tùy chọn:                               |
|                                                             |                                        |                           |                      |           |          | - Hôm trước / 5 ngày / 10 ngày / 20     |
|                                                             | Tăng nhiều nhất<br>Tất cả<br>Hôm trước |                           |                      |           |          | ngày / 60 ngày / 120 ngày / 250 ngày    |
| Mã CK                                                       | Giá                                    | $+/-$                     | $T.d6i$ (%)          |           |          | - Tăng nhiều nhất / Giảm nhiều nhất     |
| STT.                                                        | Khối lượng                             |                           | TL tăng KL Trug bình |           |          | - Tất cả CK / HOSE / HNX / UPCOM        |
| SDV                                                         | 10,100                                 | $\Psi - 1,100$            | $-9.82%$             |           | $Q_{n}$  | Hỗ trợ các thao tác sau:                |
|                                                             | 4,000                                  | 4,000.00%                 | 100                  |           |          | - Nhấp: khi nhấp vào bất cứ dòng nào,   |
|                                                             |                                        | $B$ .                     |                      |           |          | ứng dụng sẽ hiện thị các nút:           |
| <b>VTA</b>                                                  | 2,800                                  |                           |                      |           |          | + Hiện tại: vào màn hình Giá hiện tại   |
| 2                                                           | 4,500                                  | 107.14%                   | 4,200                |           |          | + Mua: vào màn hình mua mã CK này       |
|                                                             |                                        |                           |                      |           |          | + Bán: vào màn hình bán mã CK này       |
| <b>DLC</b>                                                  | 9,000                                  | $\Omega$                  | 0.00%                |           |          | $+$ T.Tin: vào màn hình Thông tin của   |
| 3                                                           | 500                                    | 100.00%                   | 500                  |           |          | CK này                                  |
| <b>HIG</b>                                                  | 5,200                                  | $\Omega$                  | 0.00%                |           |          | - Kéo lên/xuống để xem thông tin các mã |
|                                                             | 2,500                                  | 34.25%                    | 7,300                |           |          | CK.                                     |
|                                                             |                                        |                           |                      |           | $R_{n}$  | Quay trở lại màn hình Chứng khoán       |
| <b>DBM</b>                                                  | 20,000                                 | $\blacktriangledown -100$ | $-0.50%$             |           |          |                                         |
|                                                             |                                        |                           | 目                    |           |          |                                         |
| Tin tức<br>Danh muc<br>Giao dich<br>Tài khoản<br>Thi trường |                                        |                           |                      |           |          |                                         |

**B.4.5. Sắp xếp theo TL Tăng/giảm KLGD**

### **B.4.6. Sắp xếp theo TL giao dịch trong ngày**

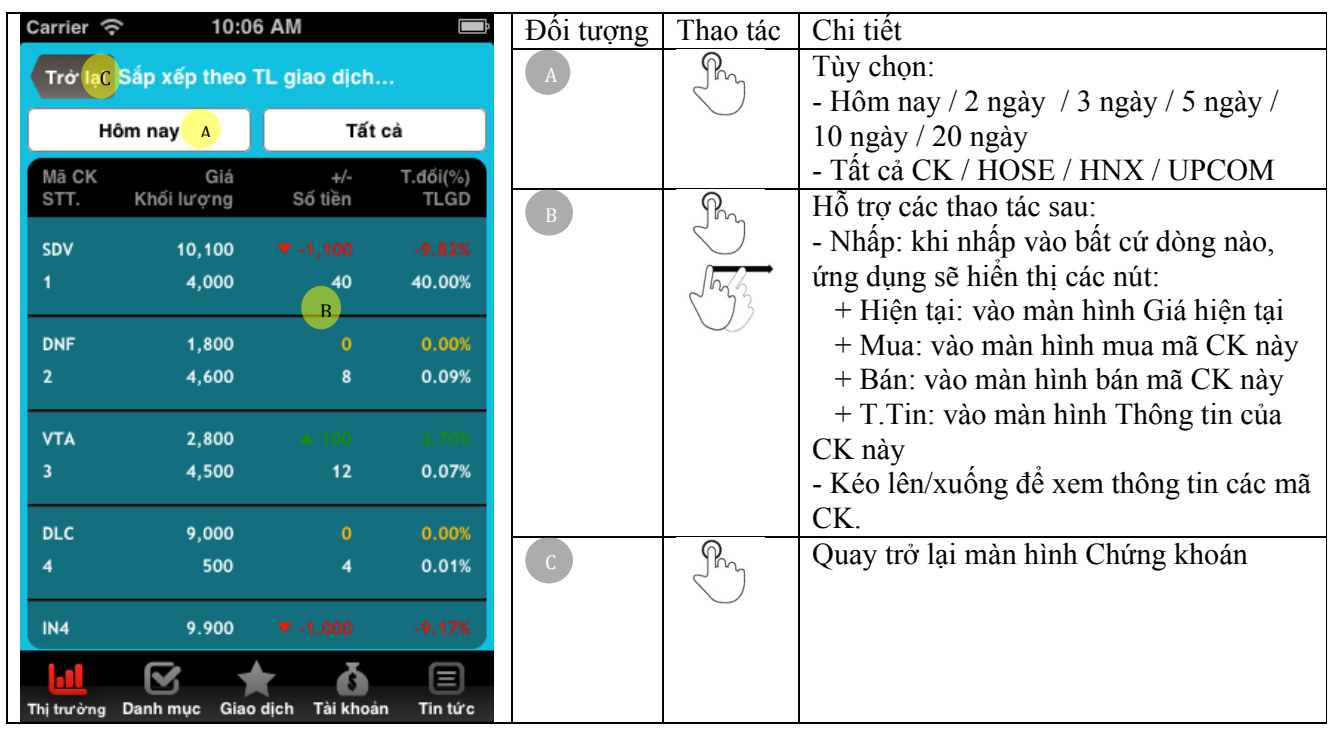

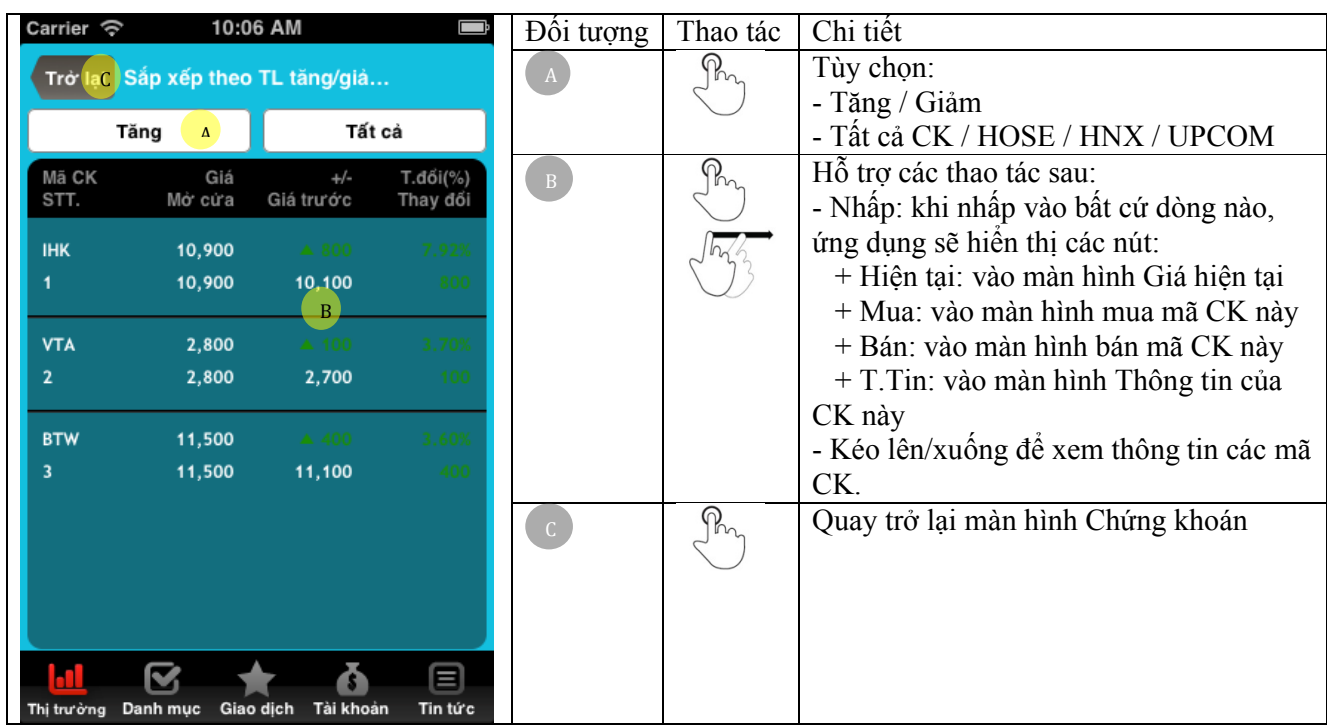

**B.4.7. Sắp xếp theo tỷ lệ tăng / giảm giá mở cửa**

**B.4.8. Mã chứng khoán giao dịch của NĐTNN**

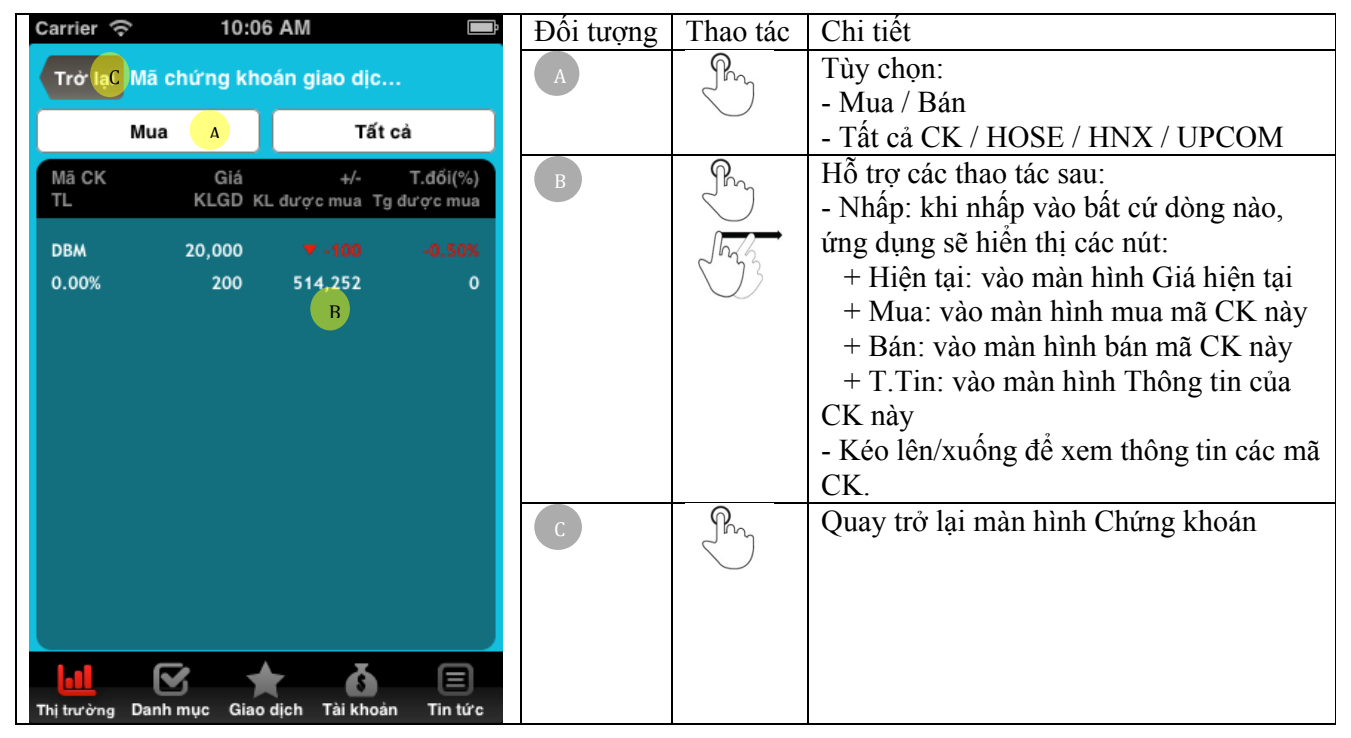

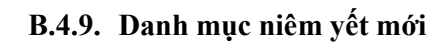

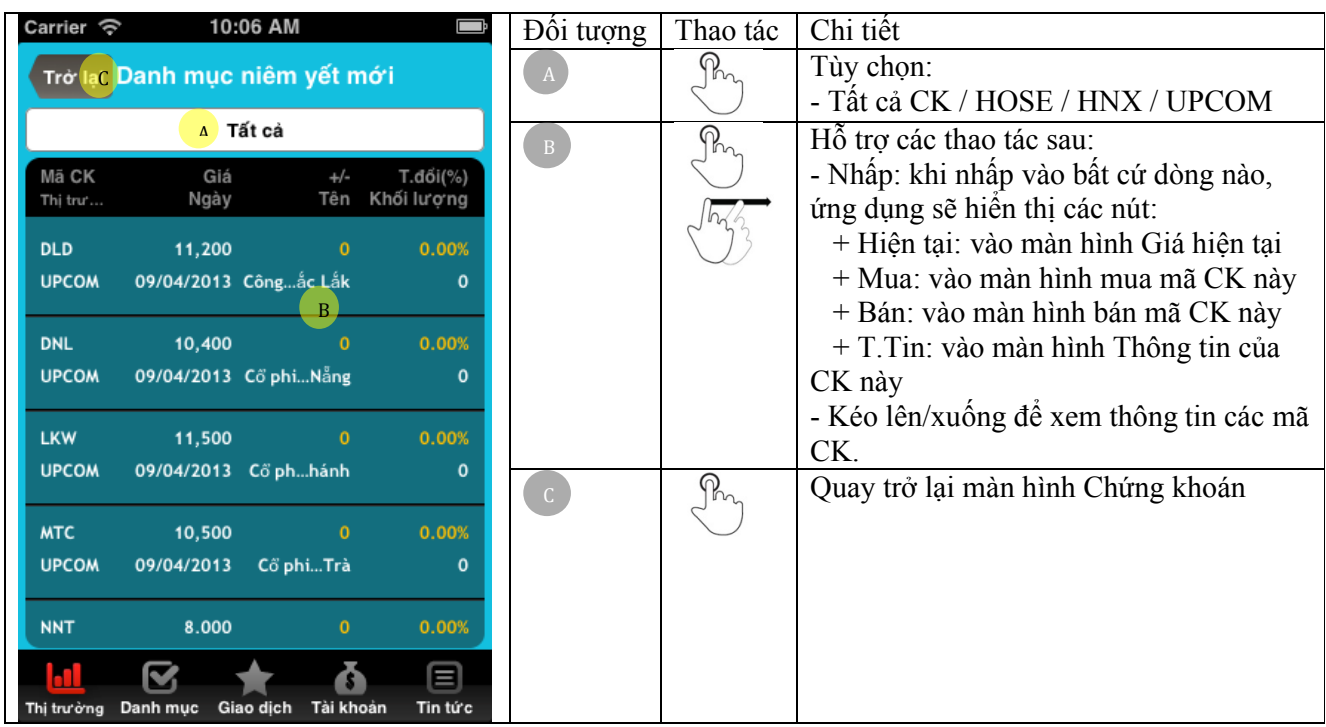

## **B.4.10.Thông tin quyền**

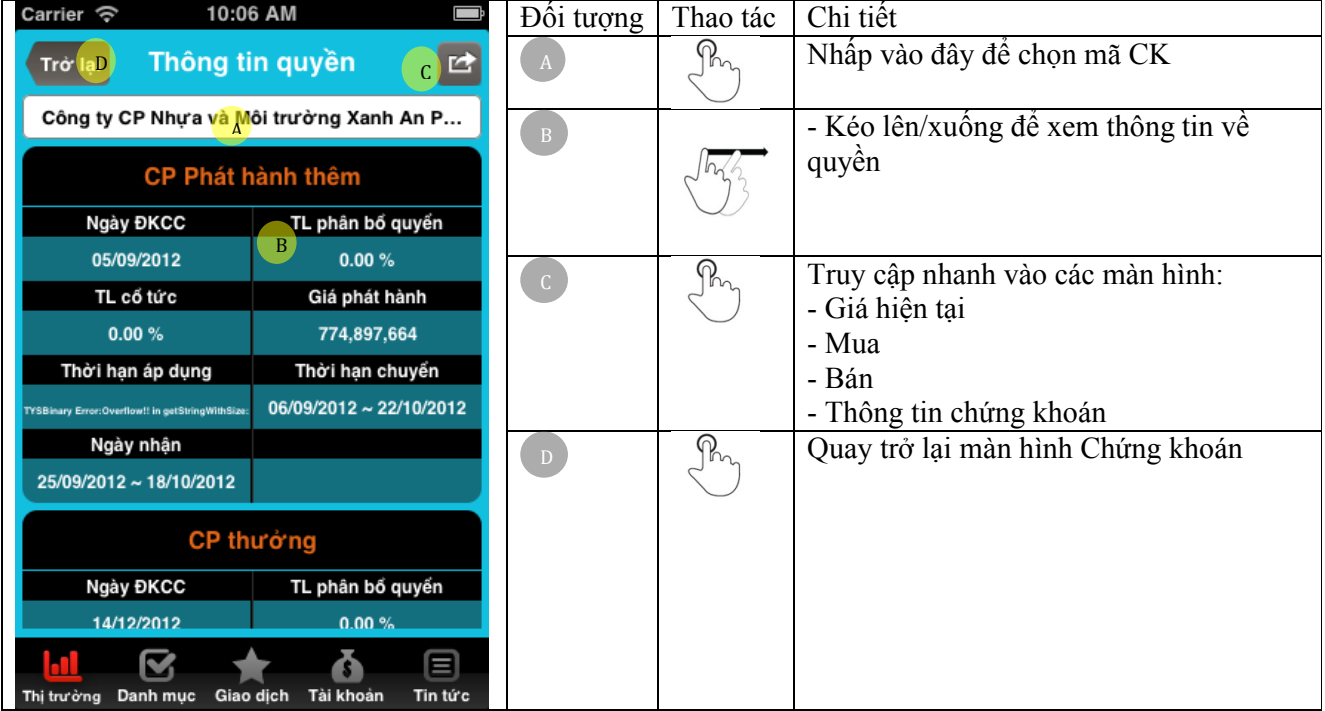

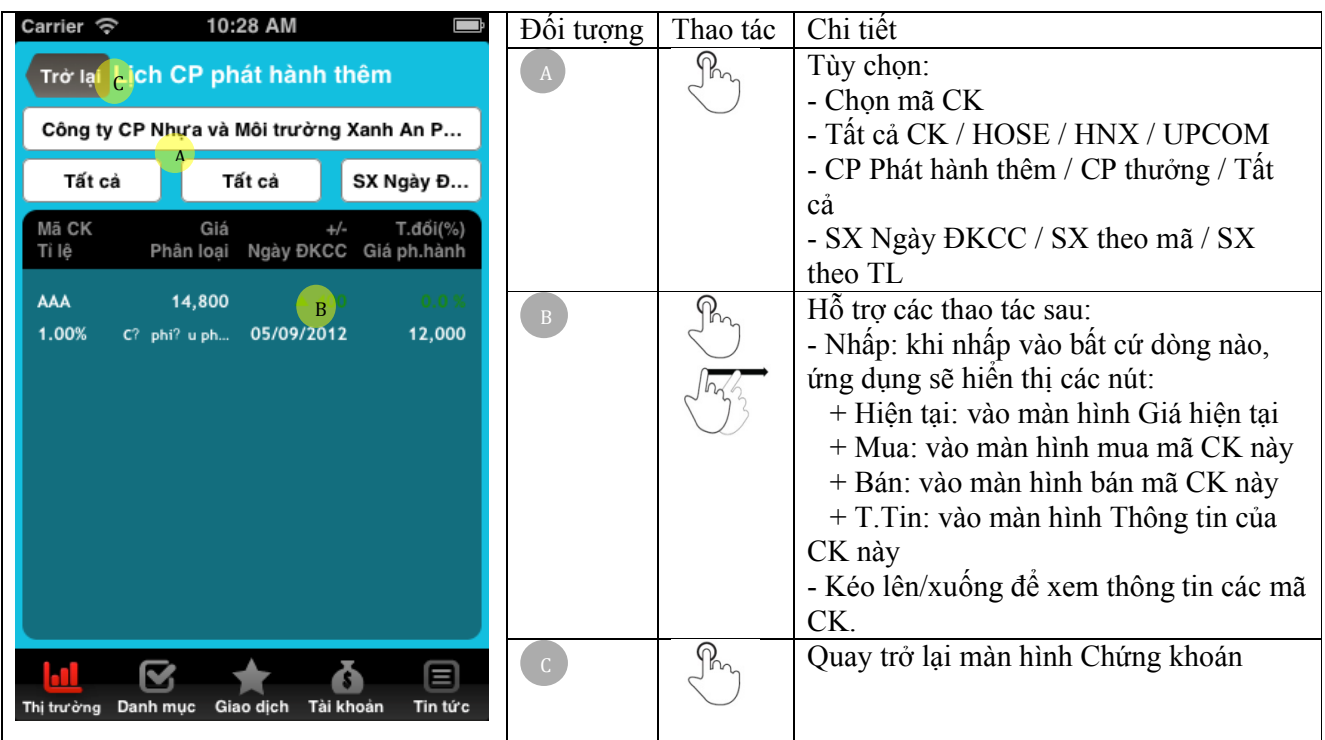

**B.4.11.Lịch CP phát hành thêm**

### **B.4.12.Quảng cáo giao dịch thỏa thuận:**

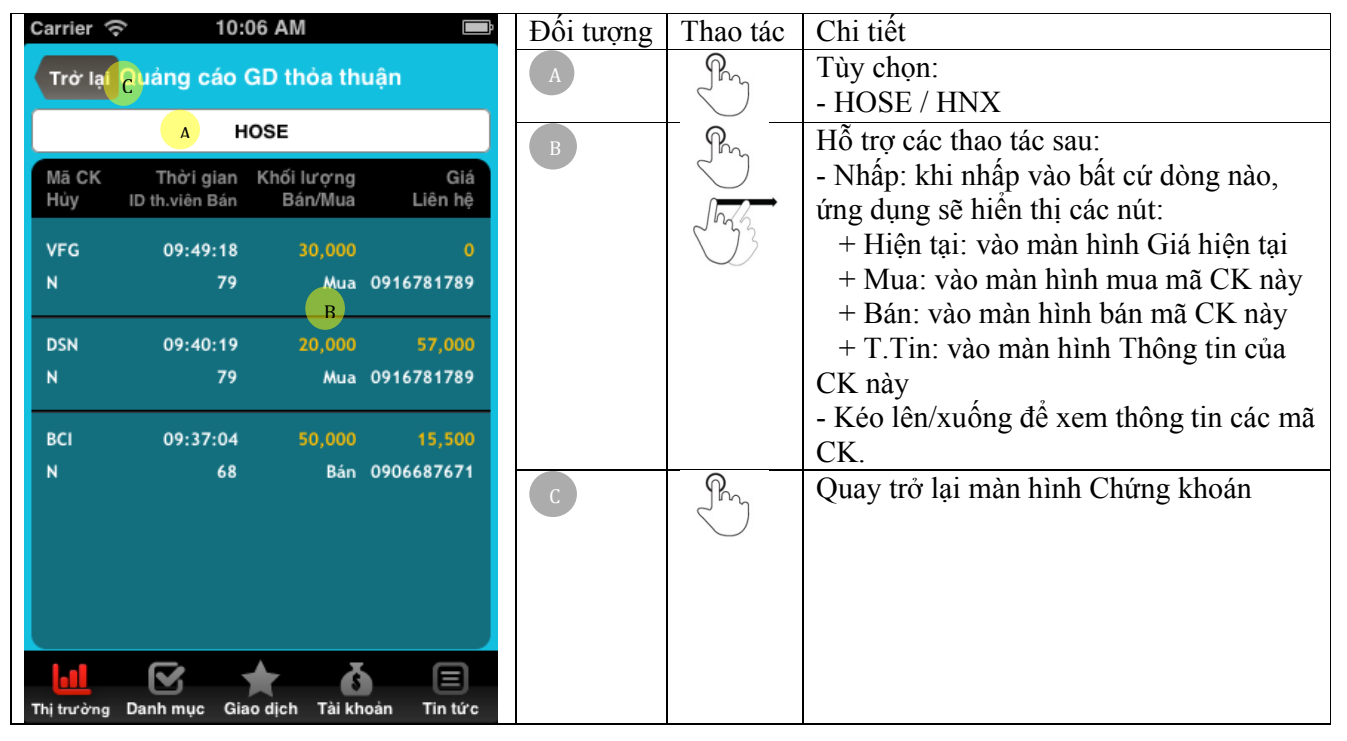

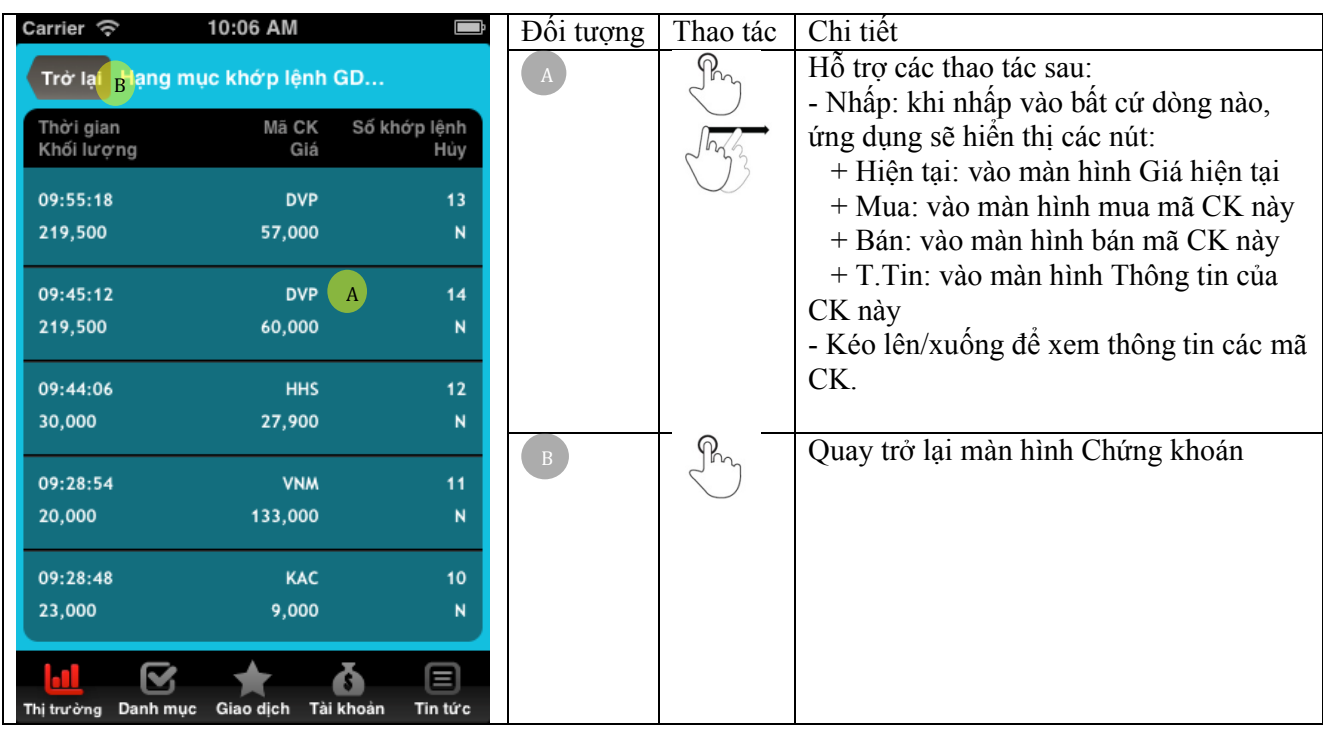

### **B.4.13.Hạng mục khớp lệnh thỏa thuận HOSE**

# **C. Danh Mục**

## *C.1. Danh mục CK*

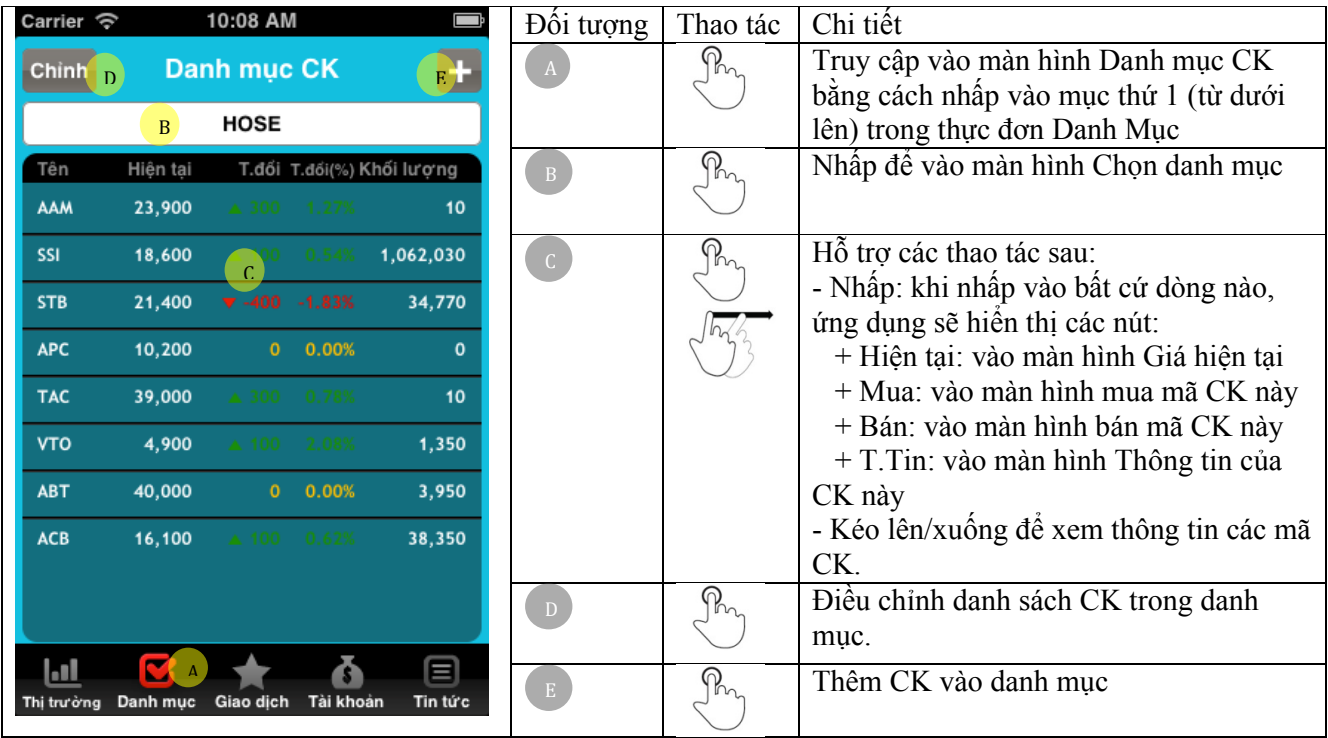

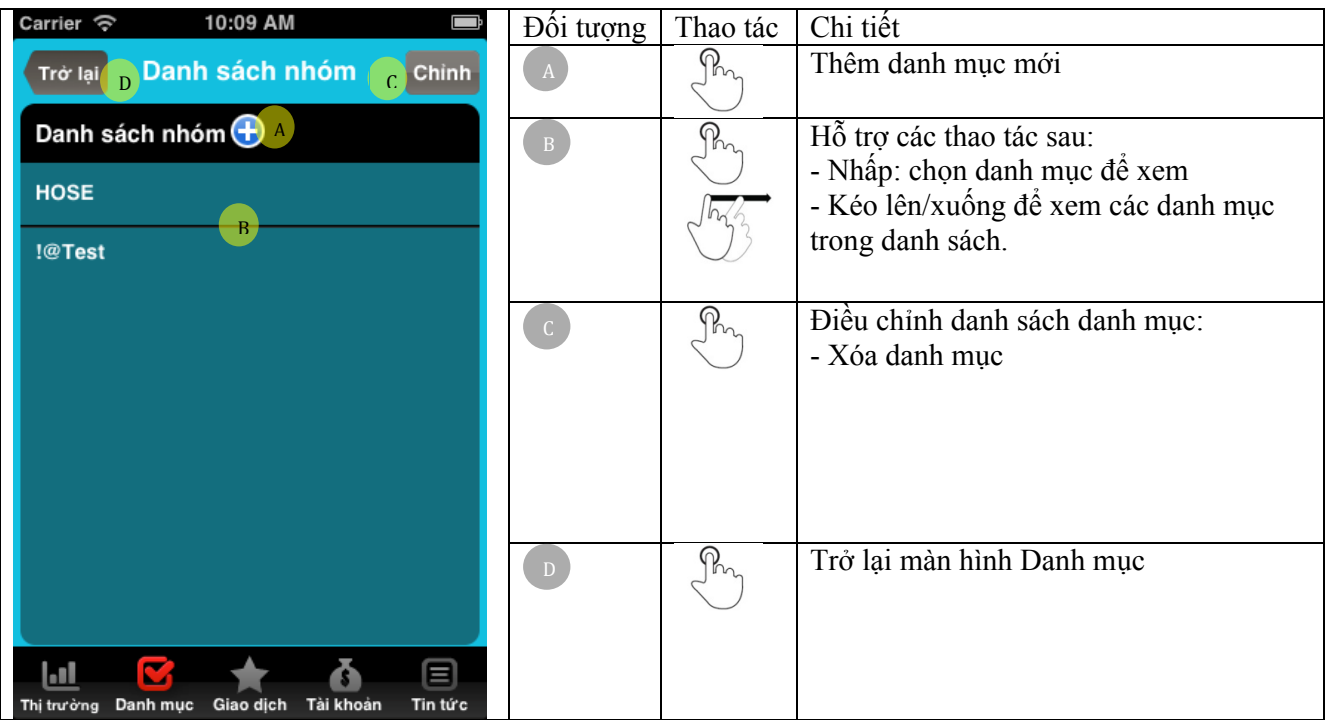

### **C.1.1. Chọn danh mục**

## *C.2. Giá hiện tại*

**C.2.1. Giá hiện tại (dư Mua/Bán)**

| Carrier $\widehat{\mathcal{F}}$<br>10:09 AM                                  |                       |                           | Đôi tượng      | Thao tác                             | Chi tiết                                |
|------------------------------------------------------------------------------|-----------------------|---------------------------|----------------|--------------------------------------|-----------------------------------------|
| Giá hiện tại                                                                 |                       | 吐                         | $\overline{A}$ | $Q_{n}$                              | Truy cập vào màn hình Giá hiện tại bằng |
|                                                                              |                       |                           |                |                                      | cách nhập vào mục thứ 2 (từ dưới lên)   |
| AAA<br>Công ty CP Nhựa và<br>400                                             |                       |                           |                |                                      | trong thực đơn Danh Mục                 |
| <b>HNX</b>                                                                   | 14,800                | 2.78%                     | $\overline{B}$ | $\overline{\mathcal{P}}_{n_{n}}$     | Lựa chọn mã CK:                         |
| 541.400<br>$+15,800$<br>Khối lương<br>Trần<br>KLGD h.trước<br>565,900<br>Sàn |                       |                           |                |                                      | $\sim$ : chọn mã CK trong Danh mục      |
| Dư Mua/Bán                                                                   | Đồ thi<br><b>Tick</b> | Ngày                      |                |                                      | chọn mã CK trong danh sách từng         |
|                                                                              |                       |                           |                |                                      | thi trường                              |
| Mở cửa                                                                       |                       | 84,200                    |                | $Q_{n_{\lambda}}$                    | Tùy chọn thông tin:                     |
| Cao Nh.                                                                      |                       | Bán 58,300                |                |                                      | - Dư Mua/Bán                            |
| Thấp Nh.                                                                     |                       | 12,300                    |                |                                      | - Đồ thi                                |
| 35,200                                                                       |                       | 2.73%<br><b>TLGD</b>      |                |                                      | - Tick                                  |
| 41,700<br>Mua                                                                | 14.600                | 8,032<br>Số tiền          |                |                                      | - Ngày                                  |
| 40,500                                                                       |                       | 14,400<br>Th.chiếu        | D              | $\overline{\mathsf{P}}_{\mathsf{P}}$ | Truy cập nhanh đến các màn hình:        |
| 271,400                                                                      | Khối lượng            | 436,400                   |                |                                      | - Thêm mã CK                            |
| 284                                                                          | Số lệnh               | 325                       |                |                                      | - Tìm CK                                |
|                                                                              | .                     |                           |                |                                      | - Mua                                   |
| в                                                                            |                       |                           |                |                                      | - Bán                                   |
| Danh muc<br>Thị trường                                                       | Giao dich             | 目<br>Tin tức<br>Tài khoản |                |                                      | - Hủy/Sửa                               |
|                                                                              |                       |                           |                |                                      | - Thông tin Chứng khoán                 |

## **C.2.2. Giá hiện tại (Đồ Thị)**

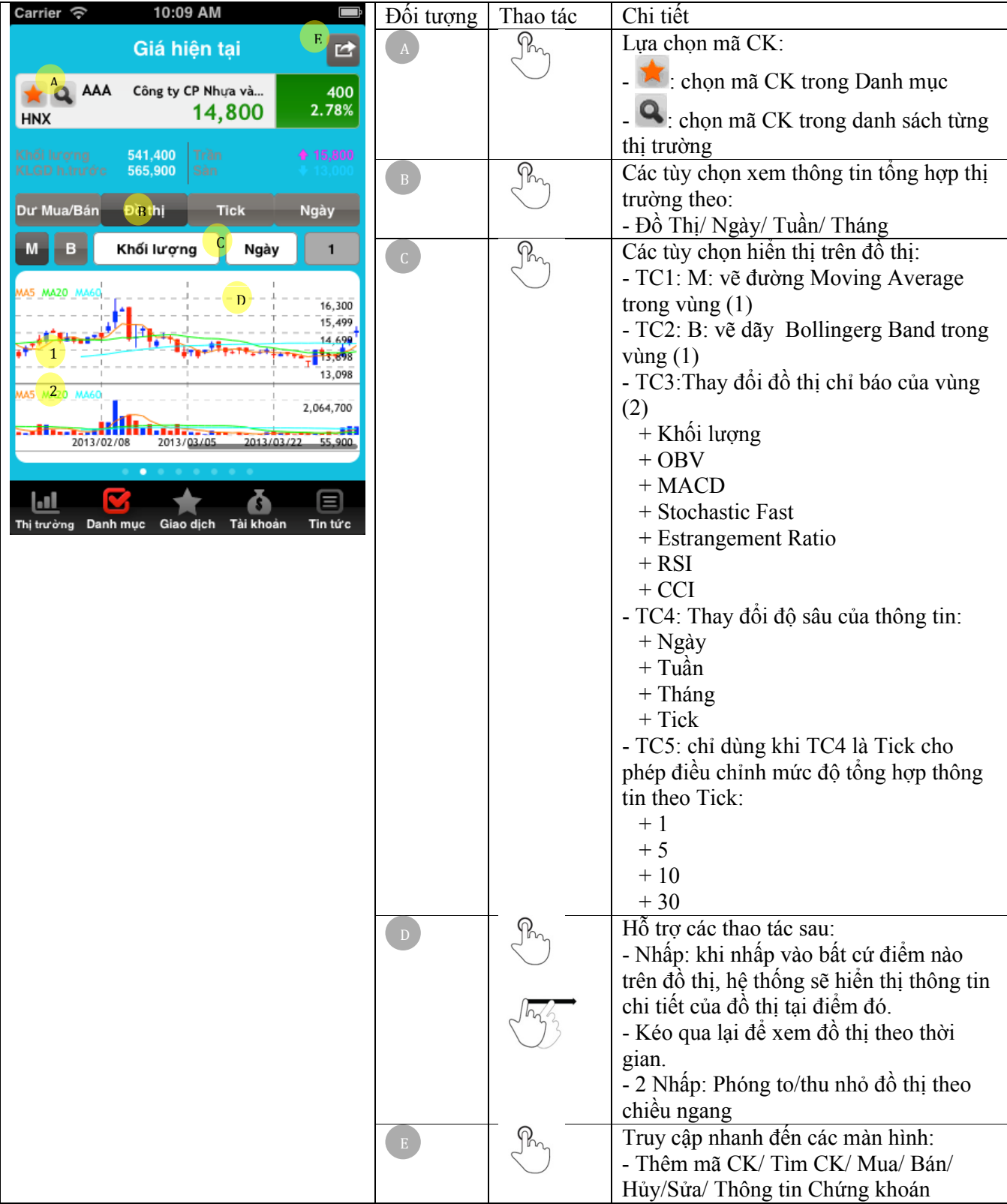

#### Carrier  $\widehat{\mathcal{P}}$ 10:09 AM Đối Thao tác Chi tiết  $\Box$ tượng Giá hiện tai **D<sup>2</sup>** Lưa chon mã CK: **AAA** Công ty CP Nhựa và... 400 <sup>1</sup>: chọn mã CK trong Danh mục 14,800 2.78% **HNX** A - Q: chọn mã CK trong danh sách 541,400<br>565,900 KLGD h.trước từng thị trường **B**<br>Dư Mua/Bán  $\mathcal{P}_n$ Các tùy chọn xem thông tin tổng hợp B Đồ thị **Tick** Ngày thị trường theo: Thời gian Đóng cửa Thay đổi Khối lượng - Dư Mua/Bán 10:08:00 14,800 541,400 - Đồ Thị - Tick 10:07:56 14,800 532,700 - Ngày C 10:07:47 14,900 529,700 Kéo lên xuống để xem thông tin tổng  $\overline{C}$ 529,500 10:07:45 14,800 hợp theo thời gian. 10:06:01 14,800 513,500 Truy cập nhanh đến các màn hình: 543.200  $10.03.13$ 14.800 - Thêm mã CK/ Tìm CK/ Mua/ Bán/ Hủy/Sửa/ Thông tin Chứng khoán 目 Jal. δ Thị trường Danh mục Giao dịch Tài khoản Tin tức **C.2.4. Tìm CK** Carrier <mark>ඉ</mark> 10:09 AM Đối tượng | Thao tác | Chi tiết Lưa chọn mã CK theo tùy chọn: Trở lại C **Tim CK** - Tất cả: các mã CK tất cả thị trường **ALL A** HOSE **HNX UPCOM** - HOSE - HNX - UPCOM AAA Công ty CP Nhựa và Môi trường Xanh An Phát Hỗ trợ các thao tác sau: - Kéo lên/xuống để xem các mã CK AAM CTCP THUY SAN MEKONG B - Nhấp vào bất kì dòng của mã CK nào **ABI** Cổ phiếu CTCP Bảo hiểm Ngân hàng Nông nghiệp ứng dụng sẽ tự động gán mã đó vào màn hình trước đó và quay trở lại màn hình ABT **CTCP XNK THUY SAN BEN TRE** trước đó. Ngân hàng Thương Mại Cổ Phần Á Châu **ACB** C R<sub>ng</sub> Trở lại màn hình trước đó. ACC CTCP BETONG BECAMEX Cổ phiếu CTCP Bê tông Ly tâm An Giang **ACE CTCP XNK T.SAN CL-AG ACL** Công ty Cổ phần Mĩ thuật và Truyền thông **ADC** Ō 目 IJ Thị trường Danh mục Giao dịch Tài khoản Tin tức

## **D. Giao dịch**

## *D.1. Lệnh*

**D.1.1. Lệnh (Mua/Bán)**

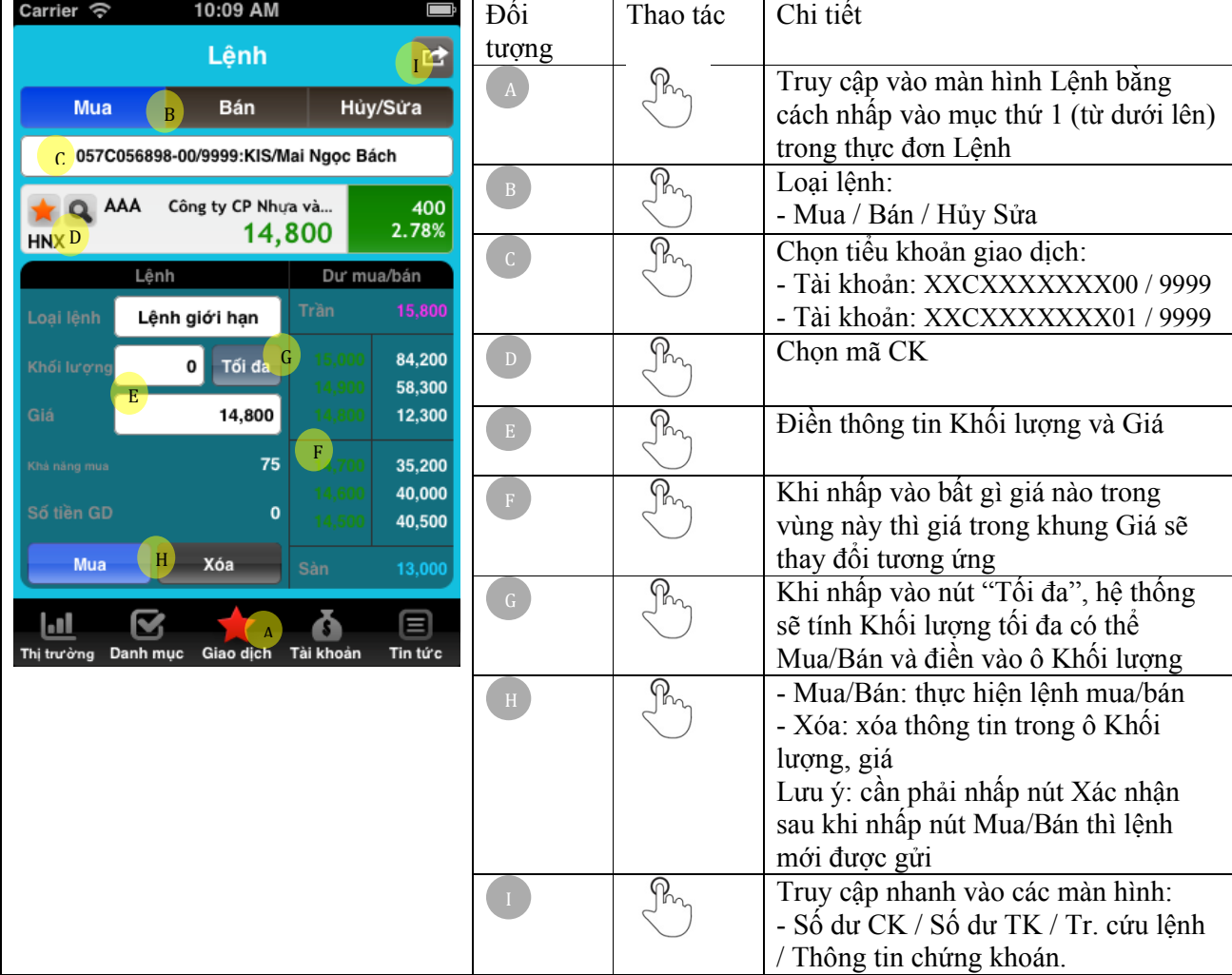

#### Carrier  $\widehat{\mathcal{P}}$ 10:09 AM Đối Thao tác | Chi tiết  $\Box$ tượng Lênh  $d^2$ Pm Loại lệnh: Mua Bán Hủy/Sửa A - Mua / Bán / Hủy Sửa Chọn tiểu khoản giao dịch:  $\Omega$ B 057C056898-00/9999:KIS/Mai Ngọc Bách - Tài khoản: XXCXXXXXXX00 / 9999 **AAA** Công ty CP Nhựa và... 400 - Tài khoản: XXCXXXXXXX01 / 9999 2.78% 14,800 **HNXC**  $P_{n}$ Chọn mã CK Lệnh Dư mua/bán Điền thông tin Loại lệnh, Khối lượng, Pro 84,200  $\mathbf{0}$ Giá, Số lệnh 58,300  $\overline{D}$ Khi nhấp vào bất gì giá nào trong  $\pmb{\mathsf{o}}$ 12,300 vùng này thì giá trong khung Giá sẽ E 35,200 thay đổi tương ứng 40,000  $P_{n}$ -Hủy / Sửa: thực hiện nhanh Hủy / Hủy/Sứa 40,500 Sửa tùy thị trường. FHủy **Xóa** 13,000 - Hủy: gửi lệnh hủy - Xóa: xóa thông tin trong các ô Loại Ā Q 目  $|$ -1 lệnh, Khối lượng, Giá, Số lệnh Thị trường Danh mục Giao dịch Tài khoản Tin tức Lưu ý: cần phải nhấp nút Xác nhận sau khi nhấp nút Hủy/Sửa, Hủy thì lệnh mới được gửi. Truy cập nhanh vào các màn hình:  $\oint_{\gamma_{n}}$ G - Số dư CK / Số dư TK / Tr. cứu lệnh / Thông tin chứng khoán.

### **D.1.2. Lệnh (Hủy / Sửa)**

## *D.2. Lệnh đặt trước*

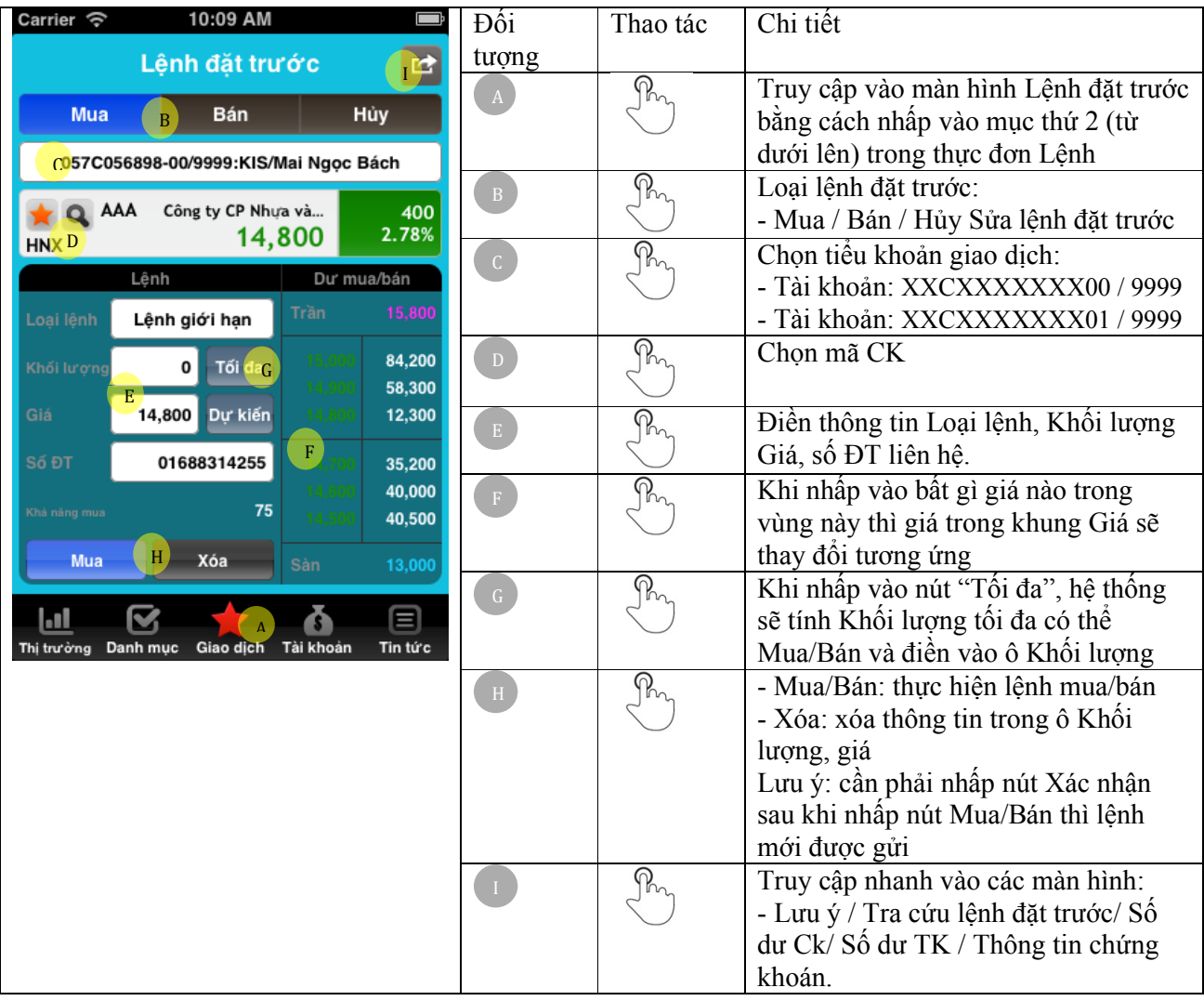

### **D.2.1. Hủy lệnh đặt trước**

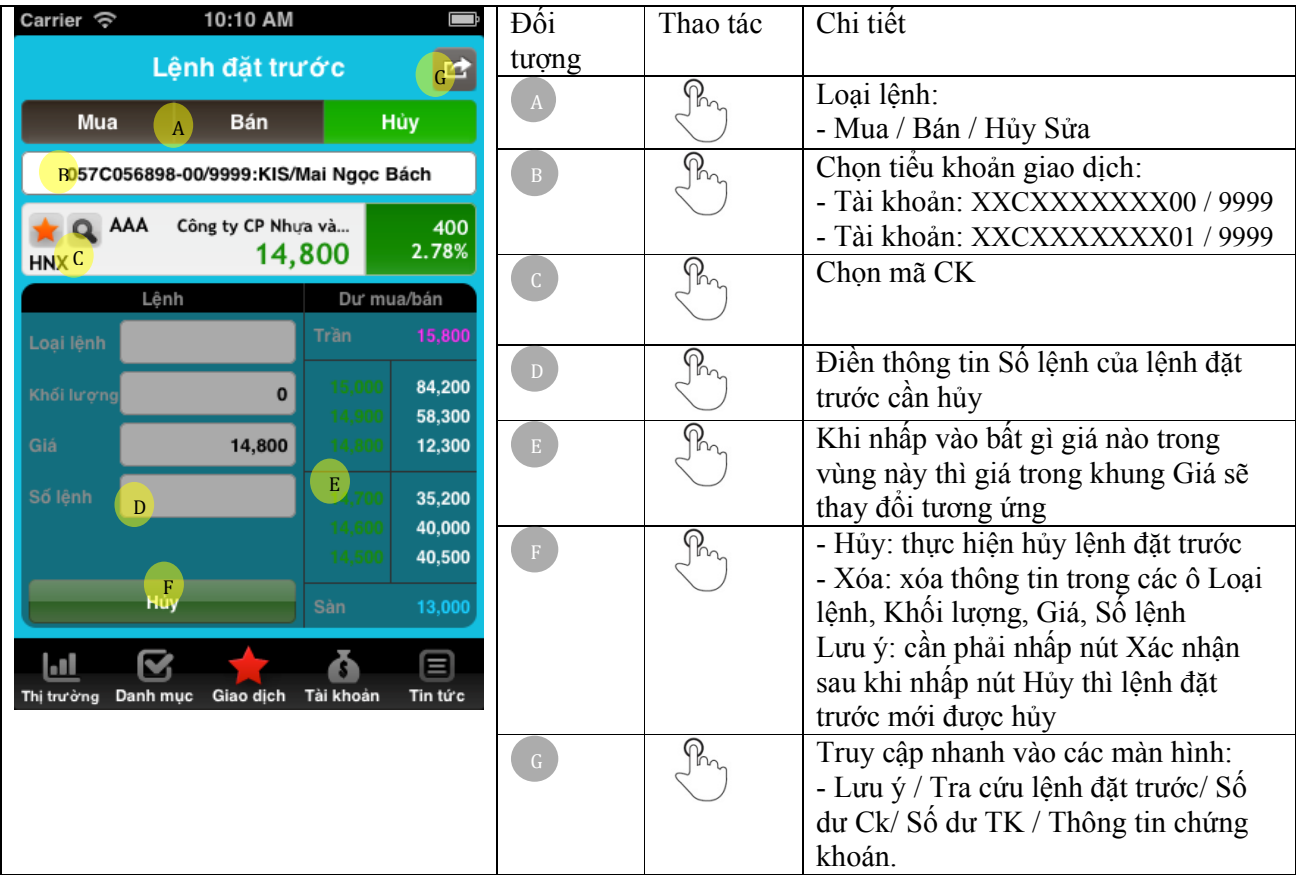

### **D.2.2. Lưu ý lệnh đặt trước**

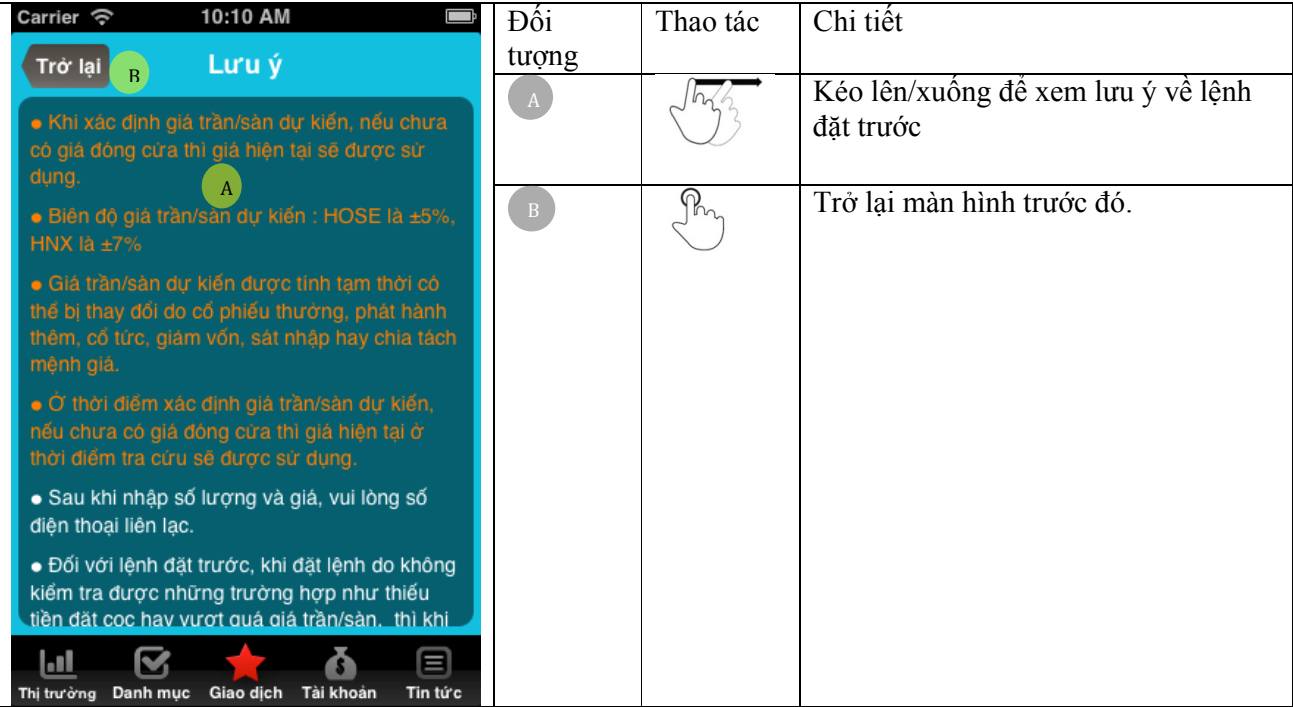

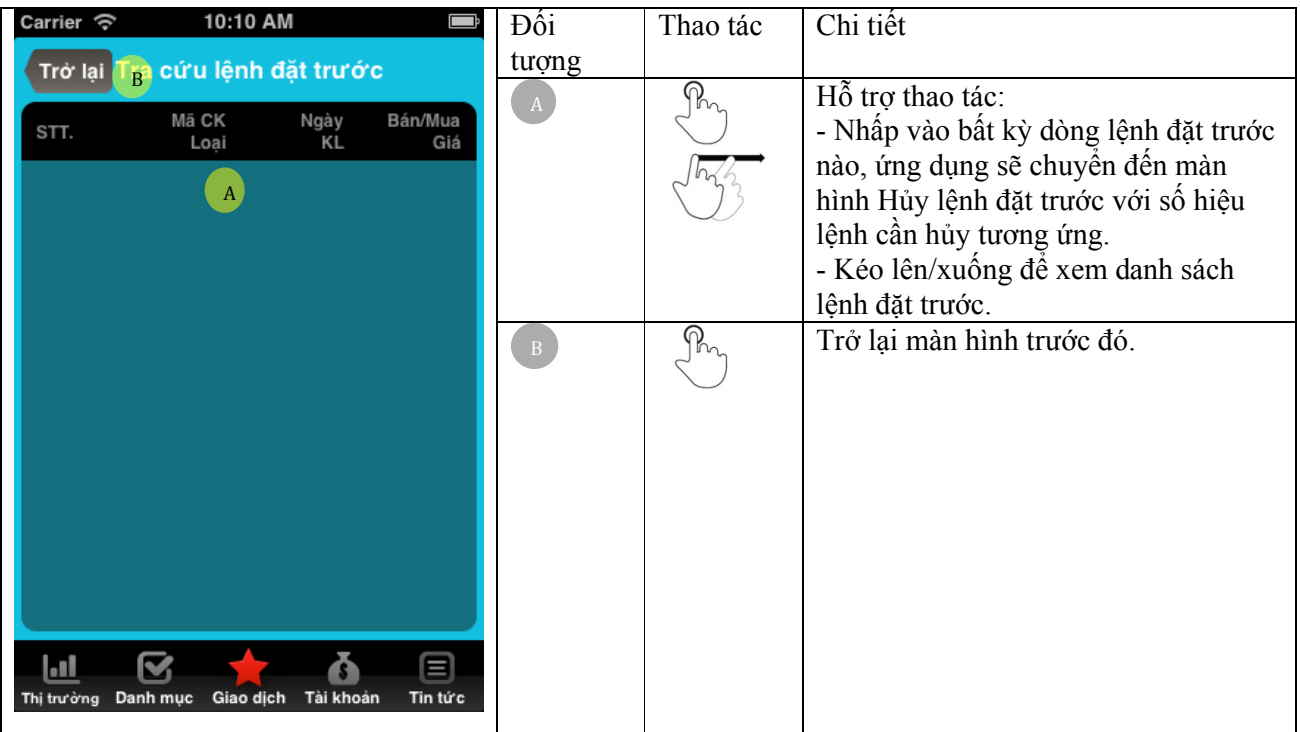

### **D.2.3. Tra cứu lệnh đặt trước**

## *D.3. Đặt lệnh nhanh*

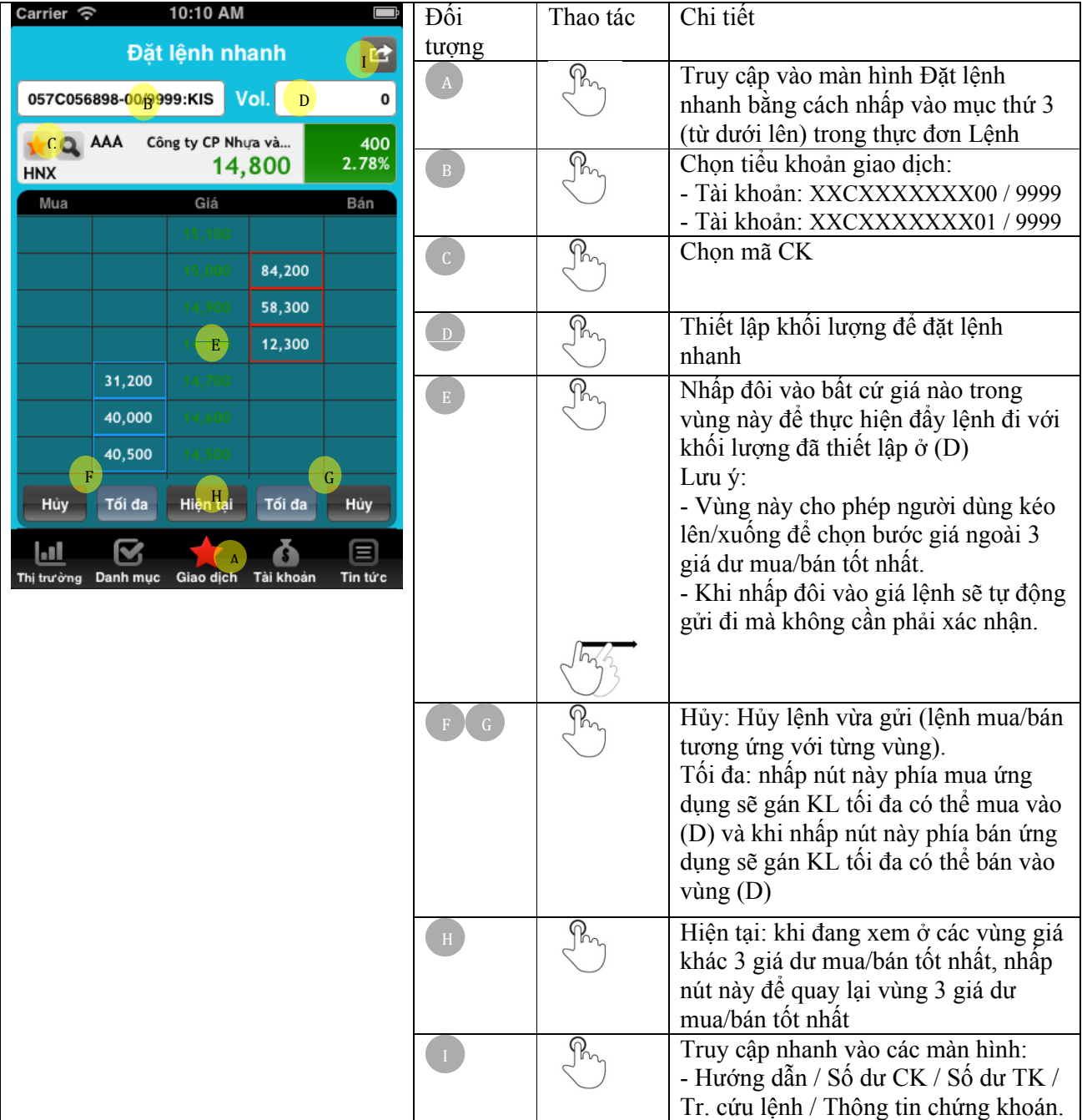

#### Carrier  $\widehat{\mathcal{P}}$ 10:10 AM Ū Đối Thao tác Chi tiết Trở lại B Hướng dẫn tượng Kéo lên/xuống để xem lưu ý về lệnh  $\left( A \right)$ 오전 11:18  $\frac{1}{2}$ O đặt trước  $\mathbf{r}$ Đặt lệnh nhanh B Trở lại màn hình Đặt lệnh nhanh  $\frac{10}{6}$ 000C000001/9999:XXX Vol. **A** Q CSG CTCP CAP SAI GON  $\frac{100}{1.25\%}$ 8,100 HOSE Giá Mua Bán 3,750  $\bullet$ 24,000 8,100 5,160  $\overline{.00}$  $5,430$  ${\bf 20}$  $\bullet$ 8,030 3.300 **Thị trường Danh mục Giao dịch Tài khoản**<br>Thị trường Danh mục Giao dịch Tài khoản  $\textcircled{\scriptsize{1}}$ Tin tức

### **D.3.1. Hướng dẫn Đặt lệnh nhanh**

# **E. Tài khoản**

### *E.1. Tài khoản*

### **E.1.1. Tài khoản (Số dư TK / Số dư CK)**

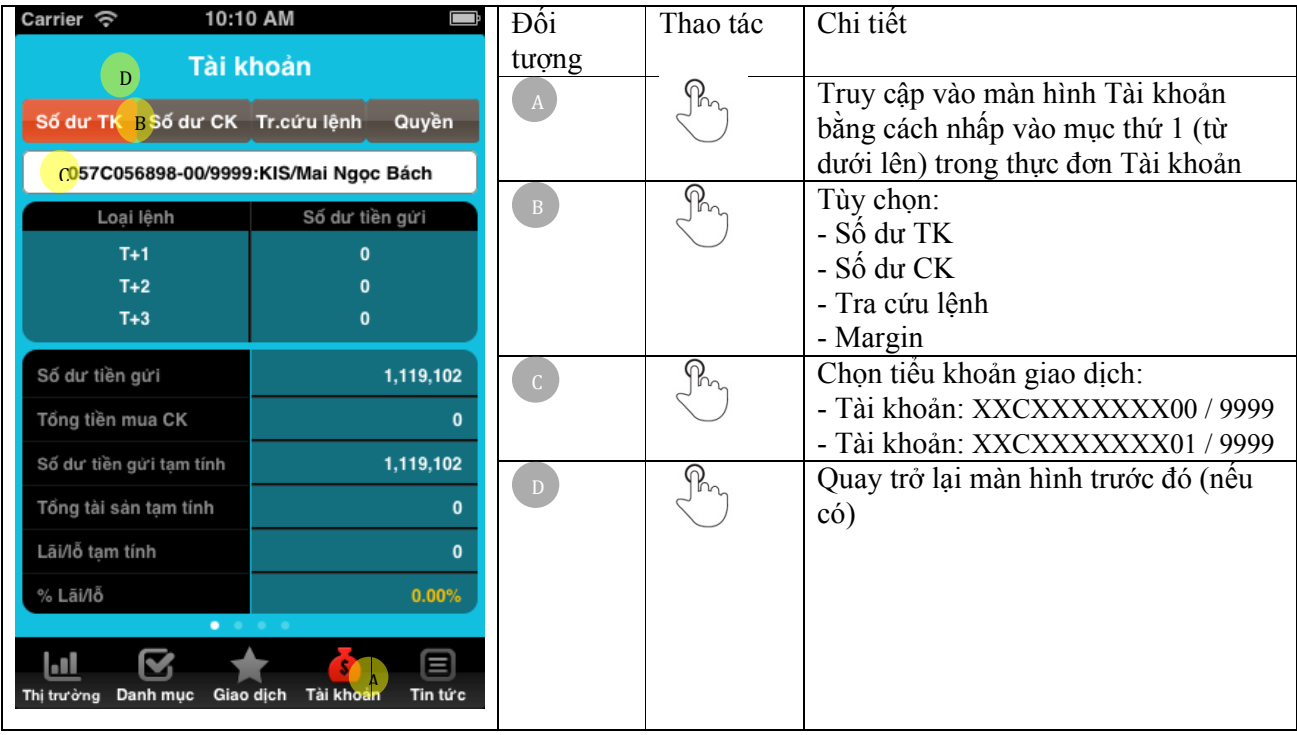

### **E.1.2. Tài khoản (Số dư CK)**

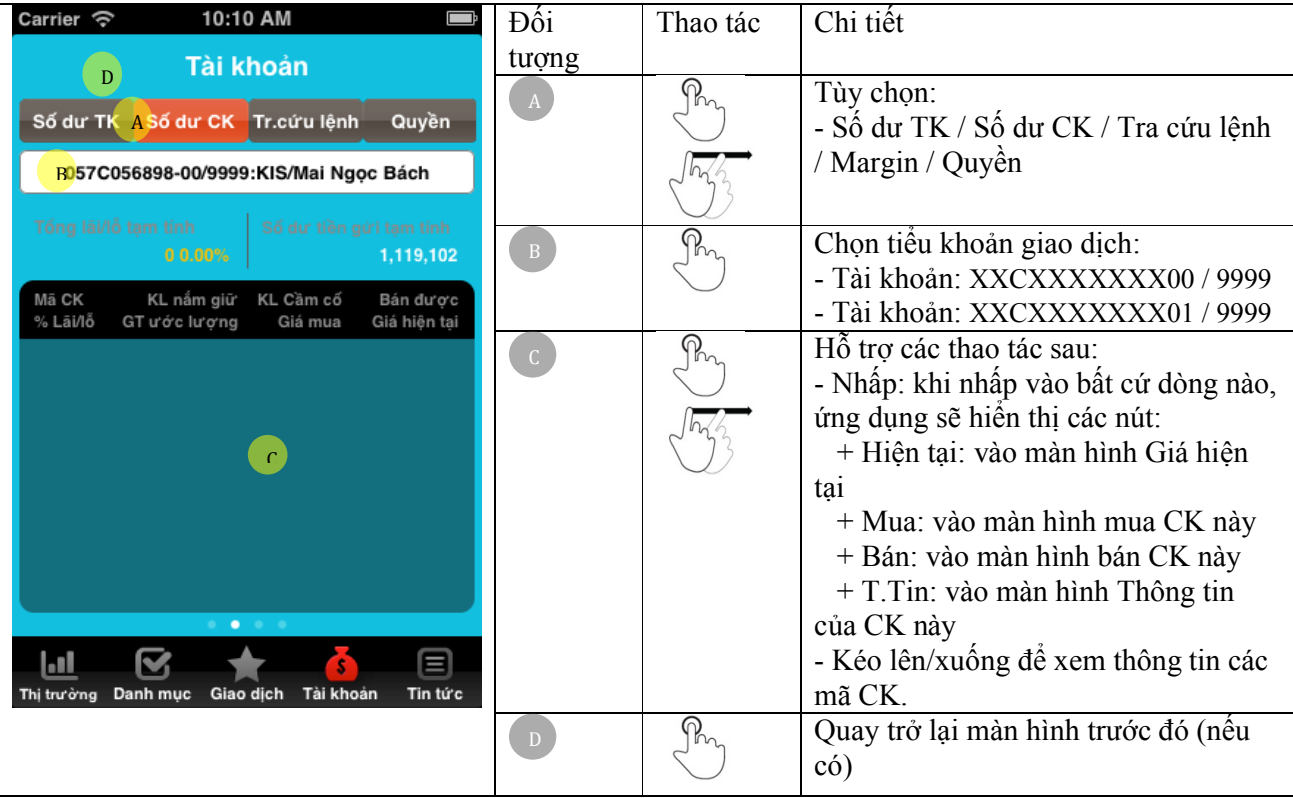

### **E.1.3. Tài khoản (Tra cứu lệnh)**

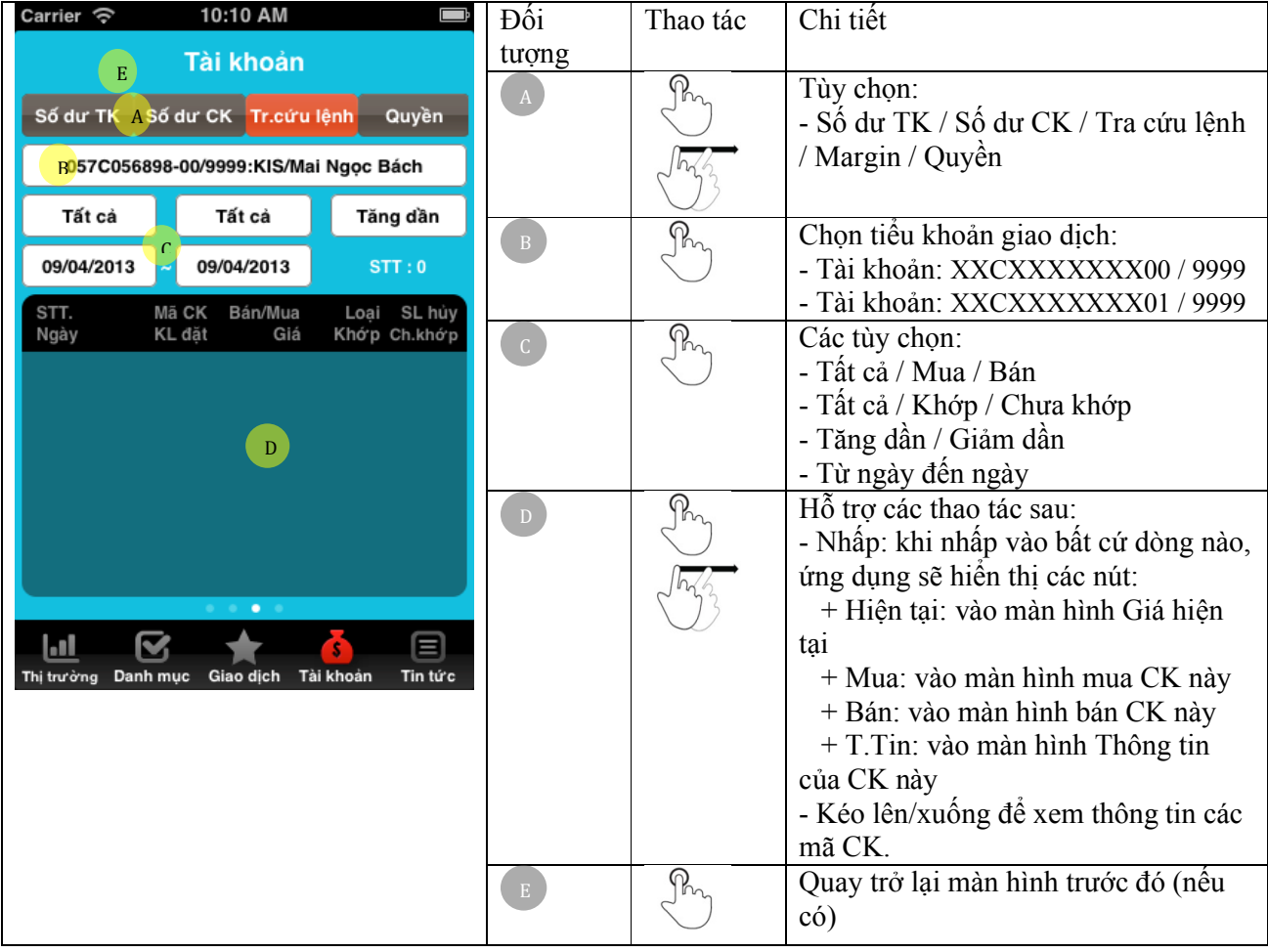

## *E.2. Chuyển khoản (nội bộ)*

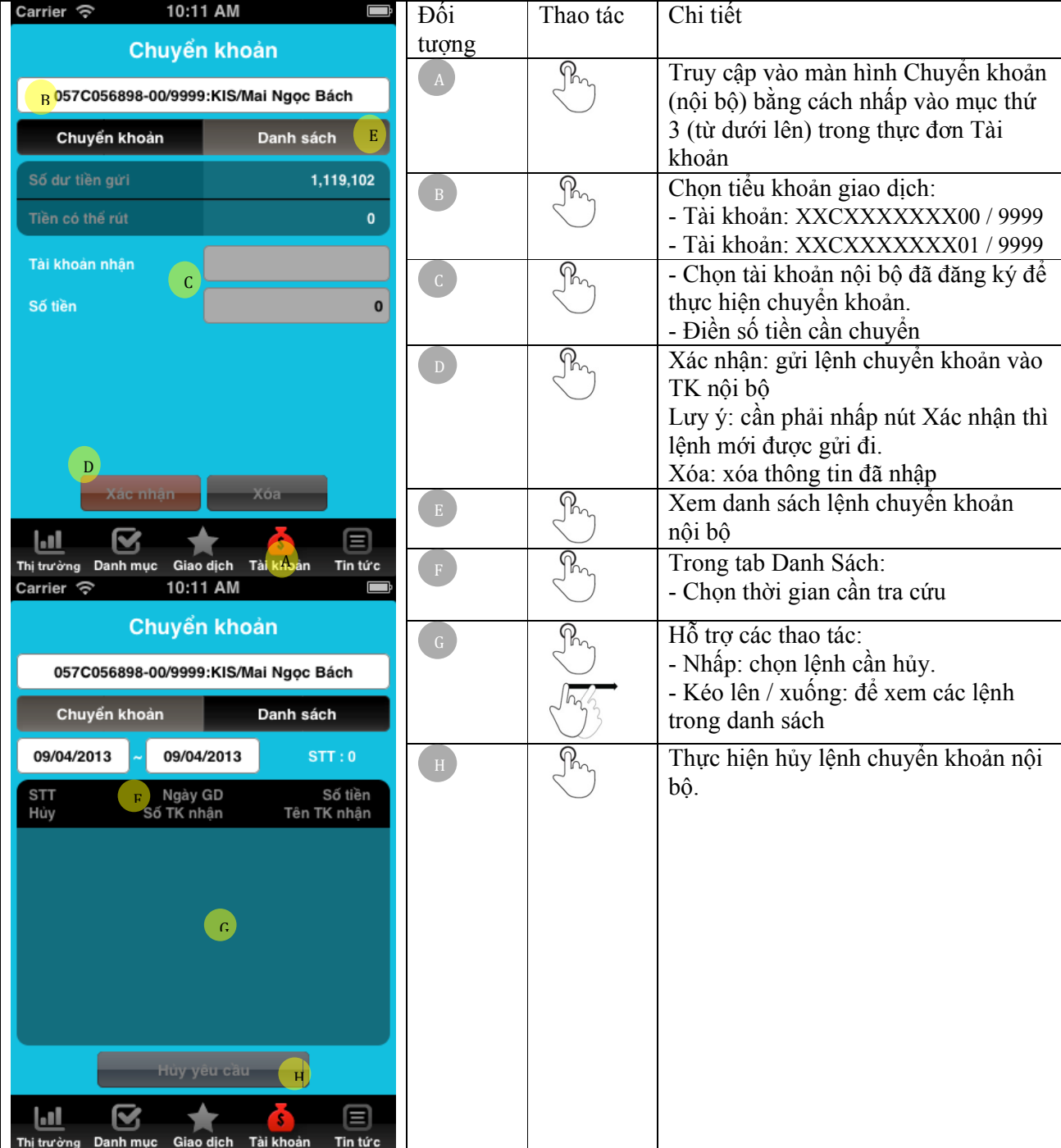

## *E.3. Đăng ký mua CK phát hành thêm*

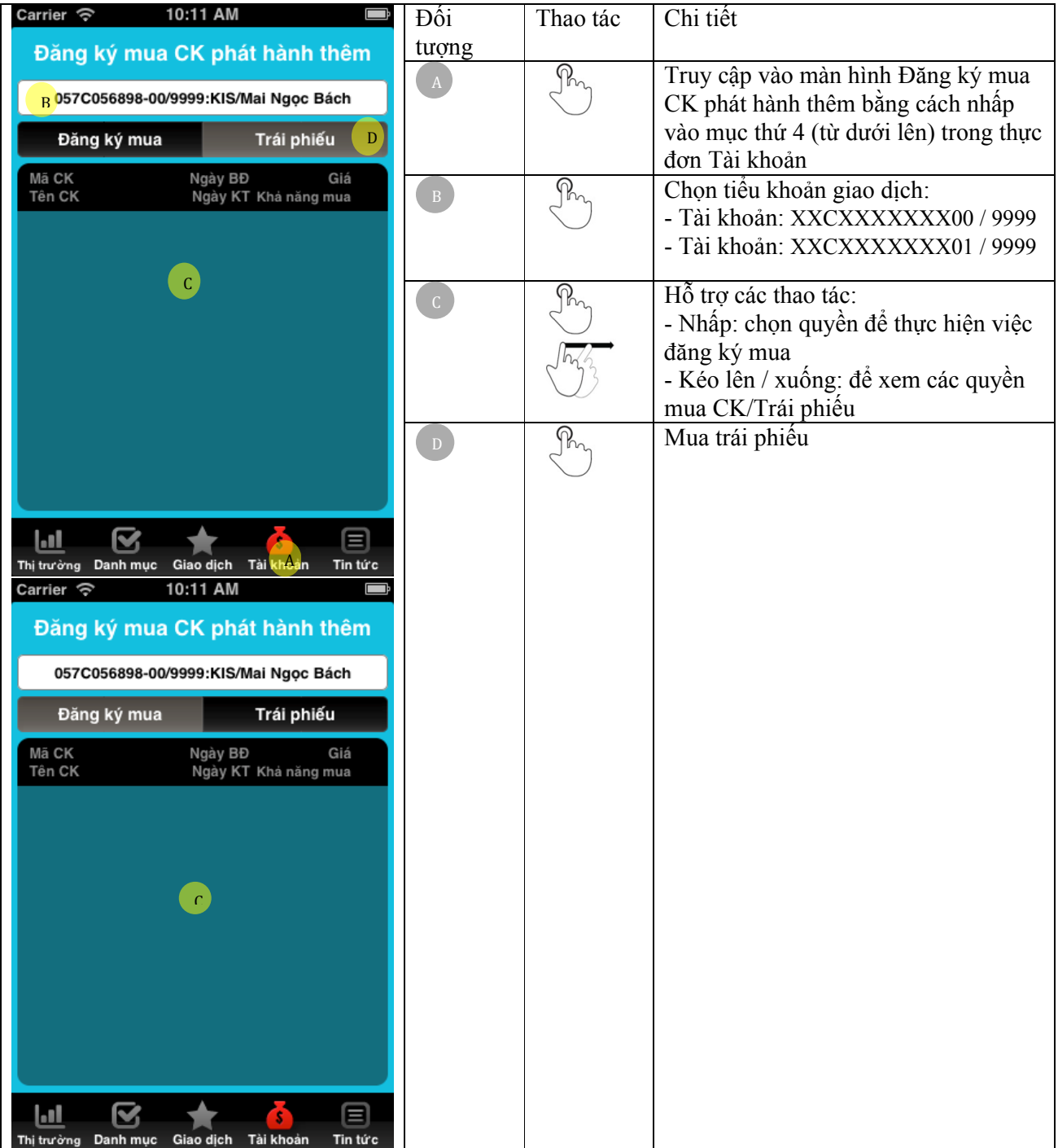

# *E.4. Ứng trước tiền bán chứng khoán*

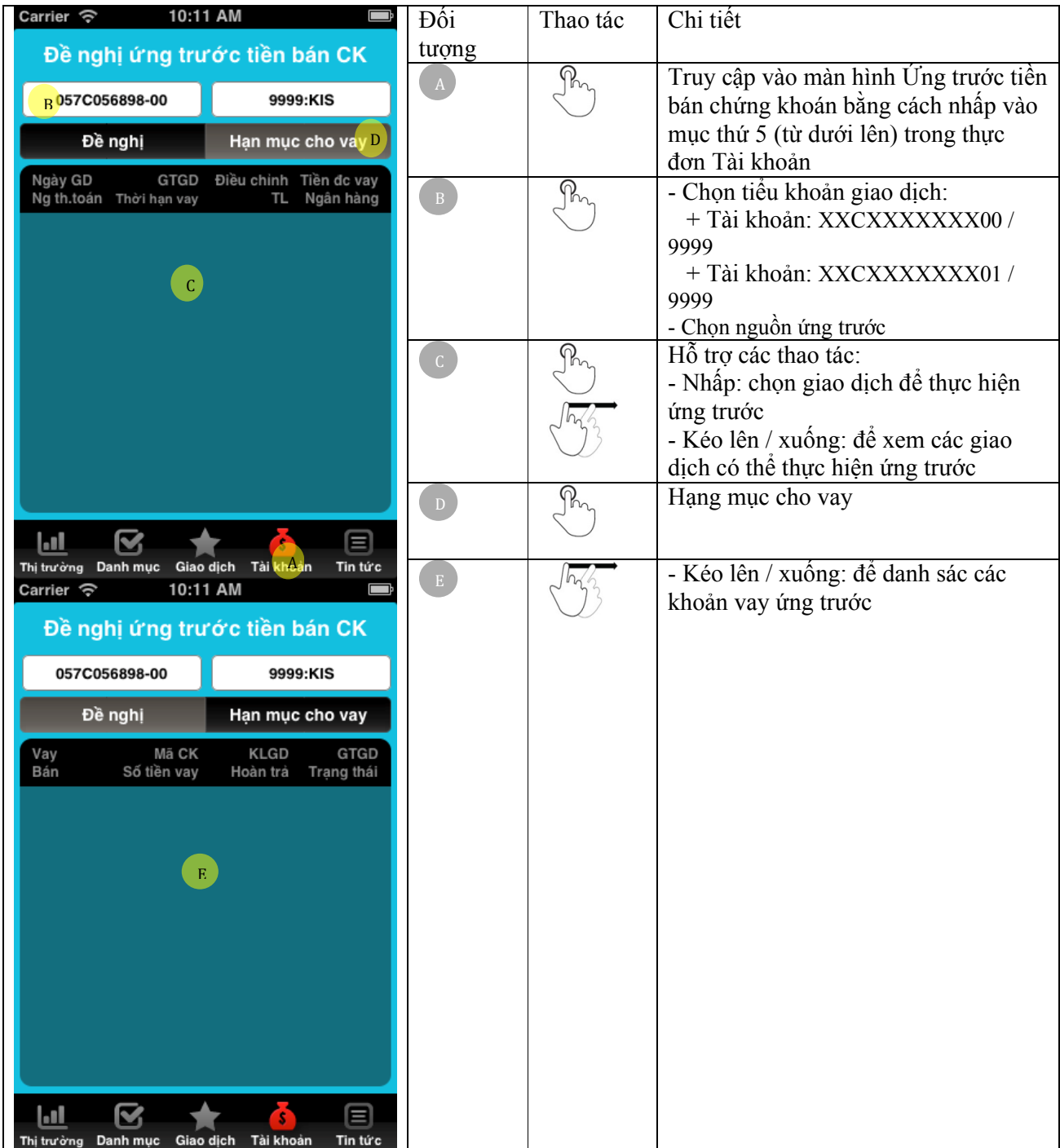

## **F. Tin tức**

## *F.1. Tin tức*

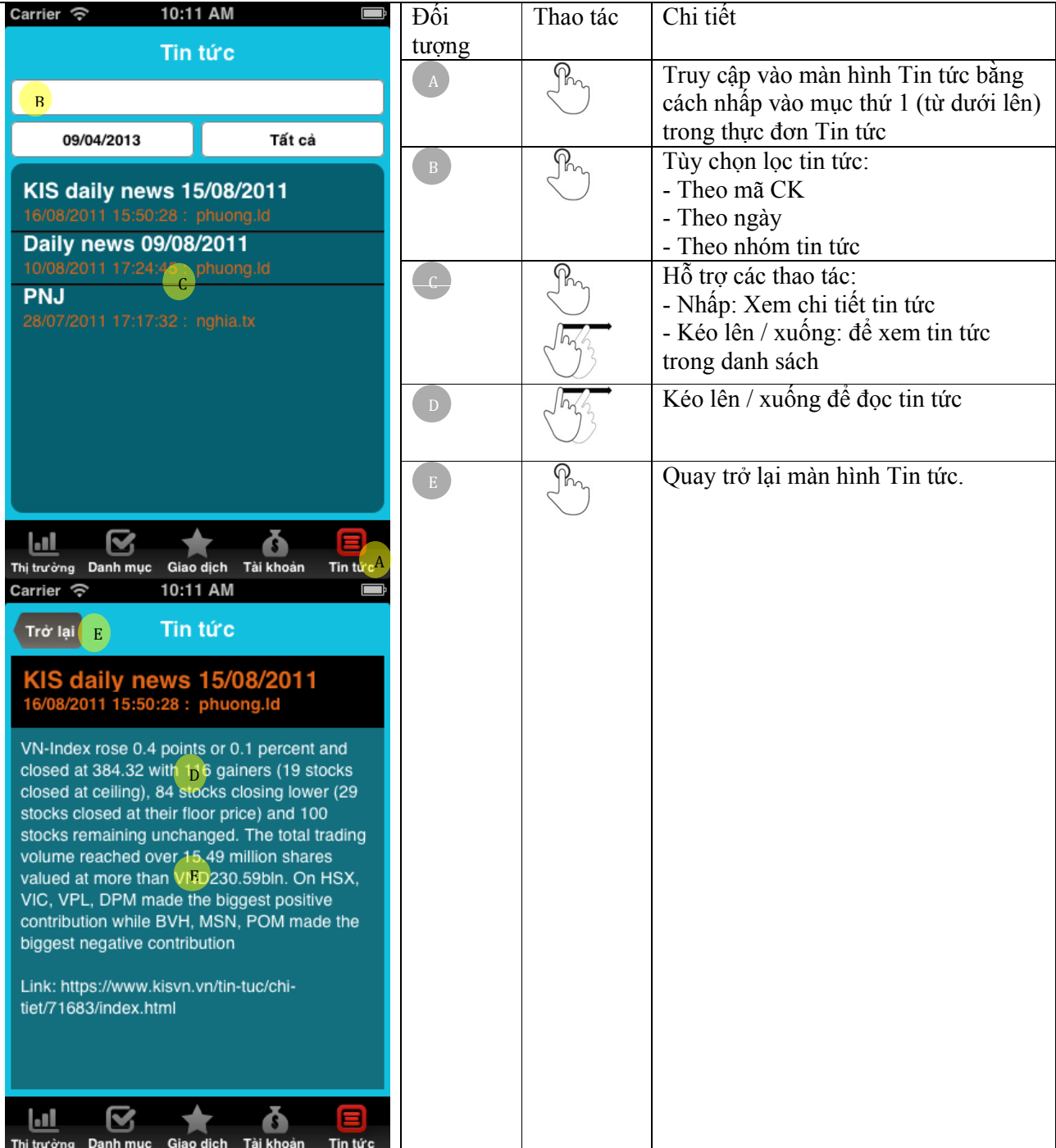

## *F.2. Thông báo*

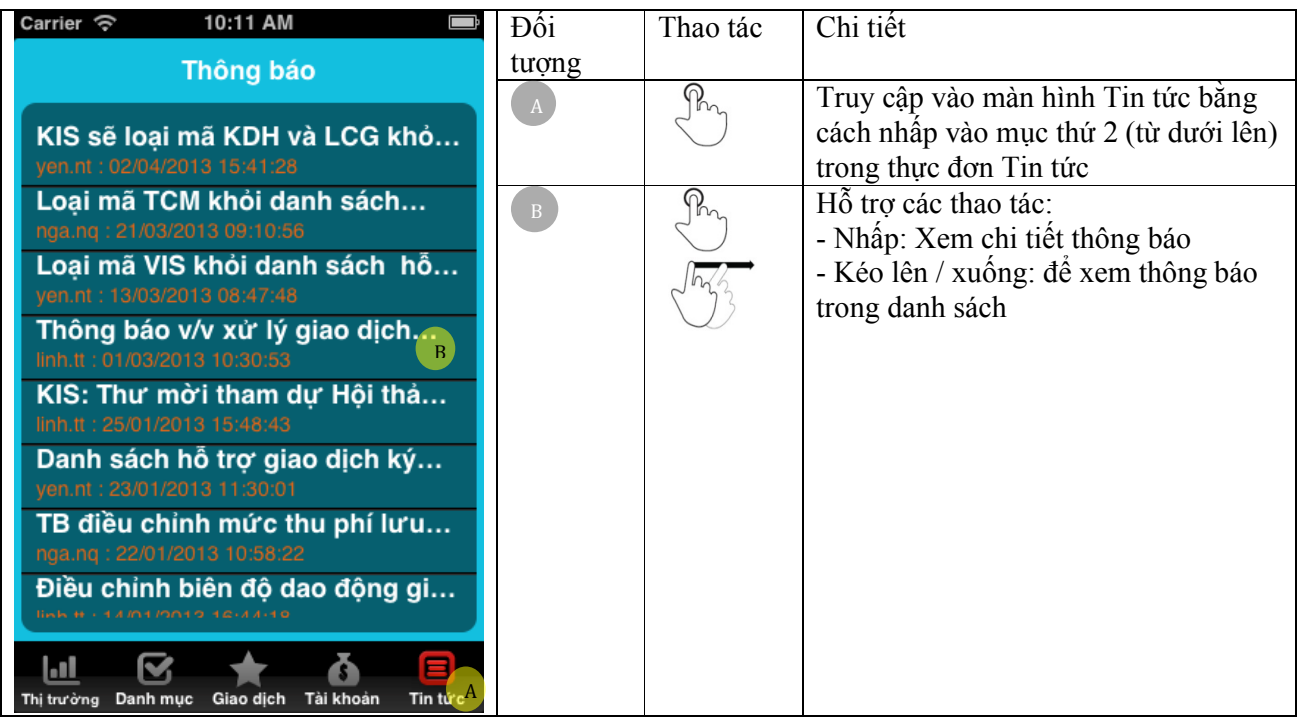